# Data Handling with Metview

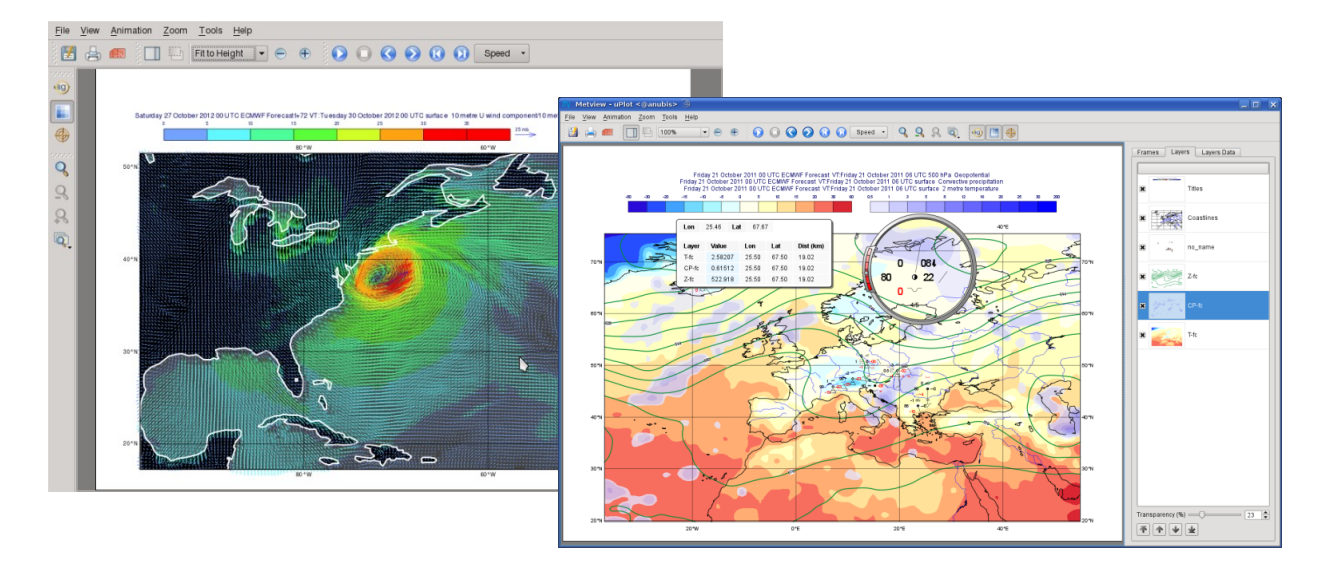

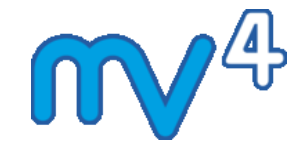

#### **Sándor Kertész**

*Development Section ECMWF*

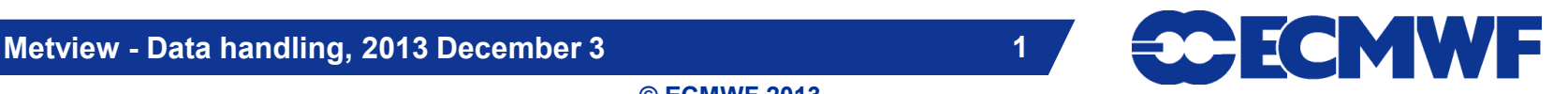

#### Data handling in Metview

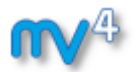

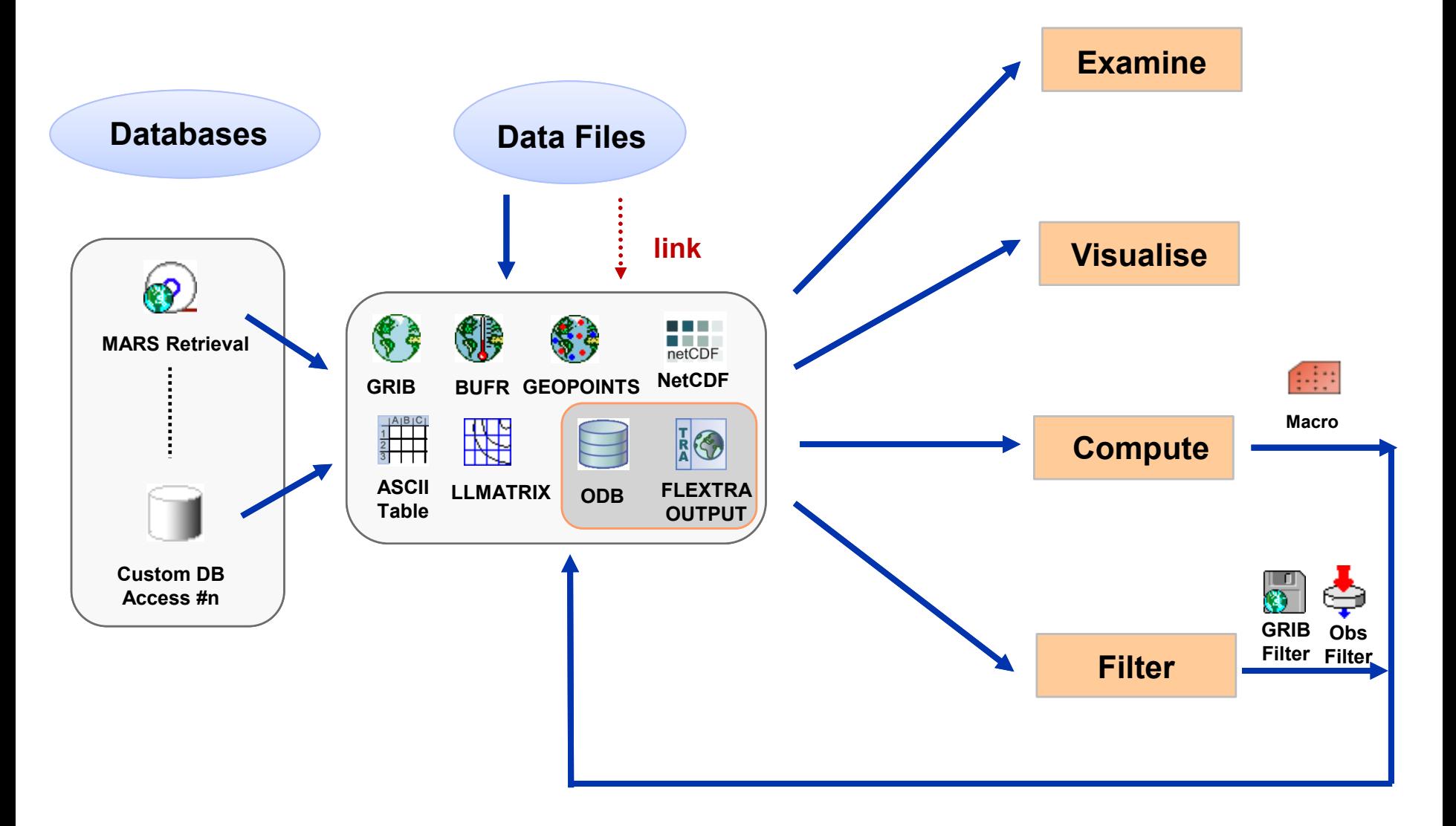

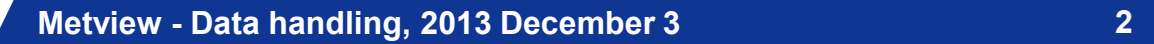

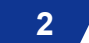

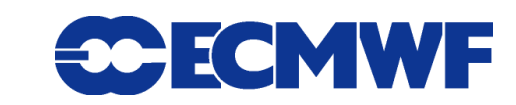

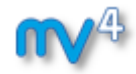

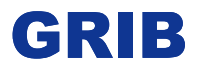

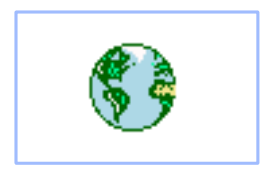

- **WMO's binary format for gridded data**
- **The Metview interface is based on GRIB API**
- **Access to both Edition 1 and 2 files**

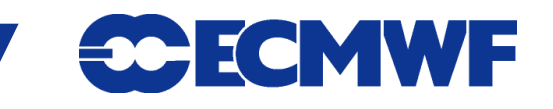

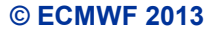

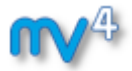

#### GRIB Examiner

#### **GRIBs contents can be checked with the GRIB Examiner**

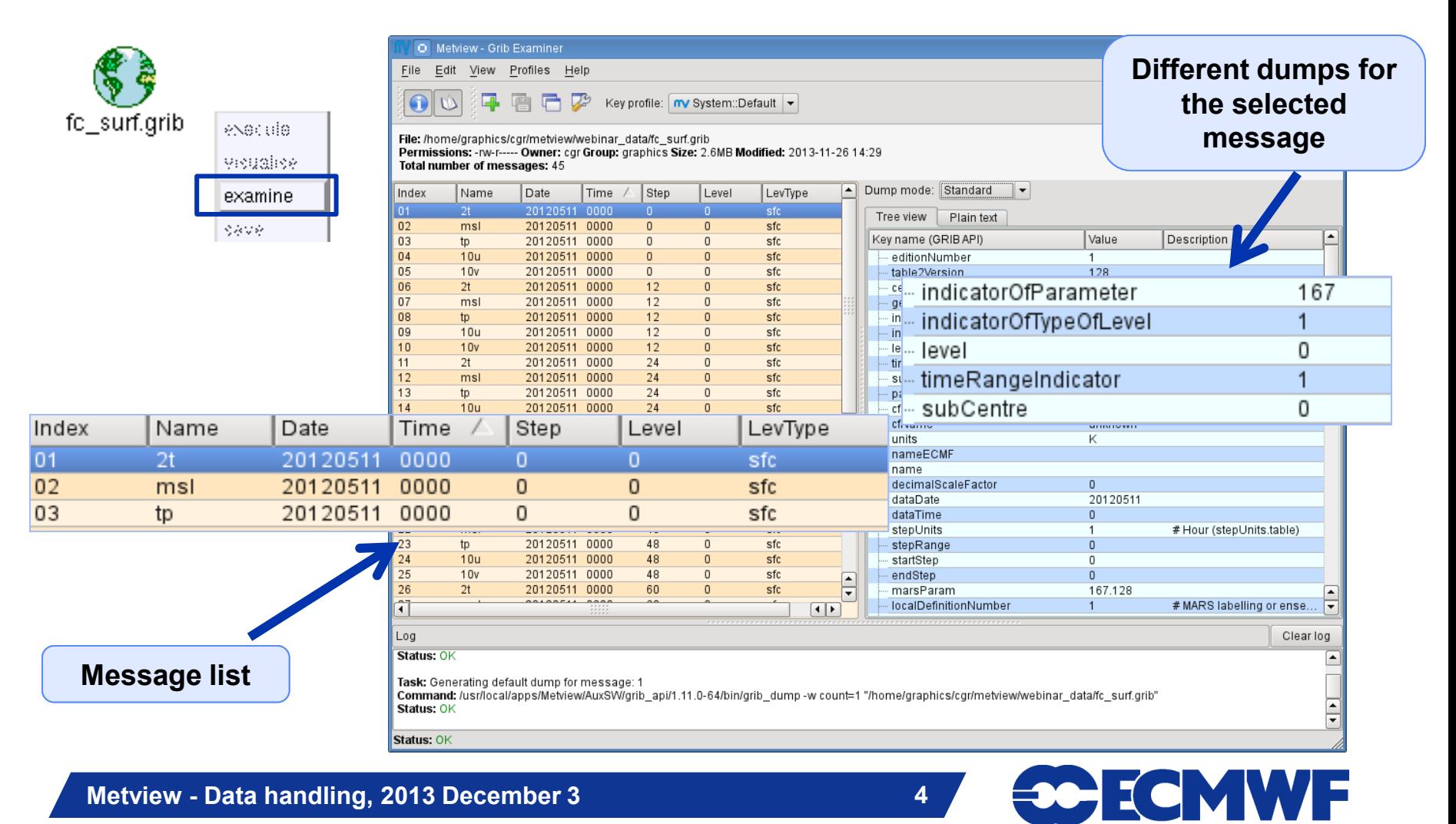

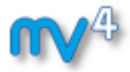

#### GRIB Examiner – Values dump

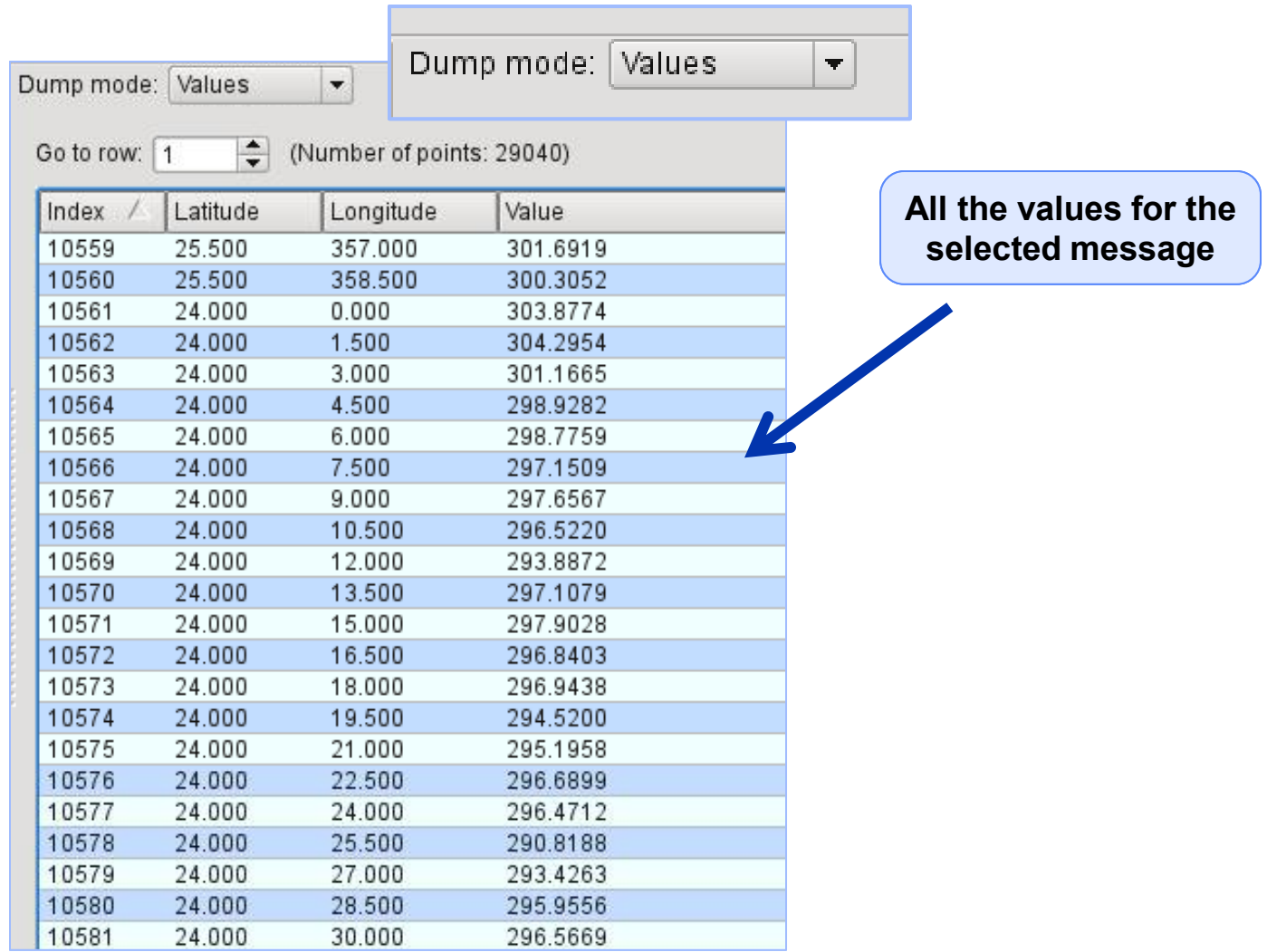

**Metview - Data handling, 2013 December 3 5 5 <b>5 · COLLONY F** 

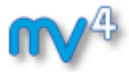

### GRIB Examiner – WMO-style dump

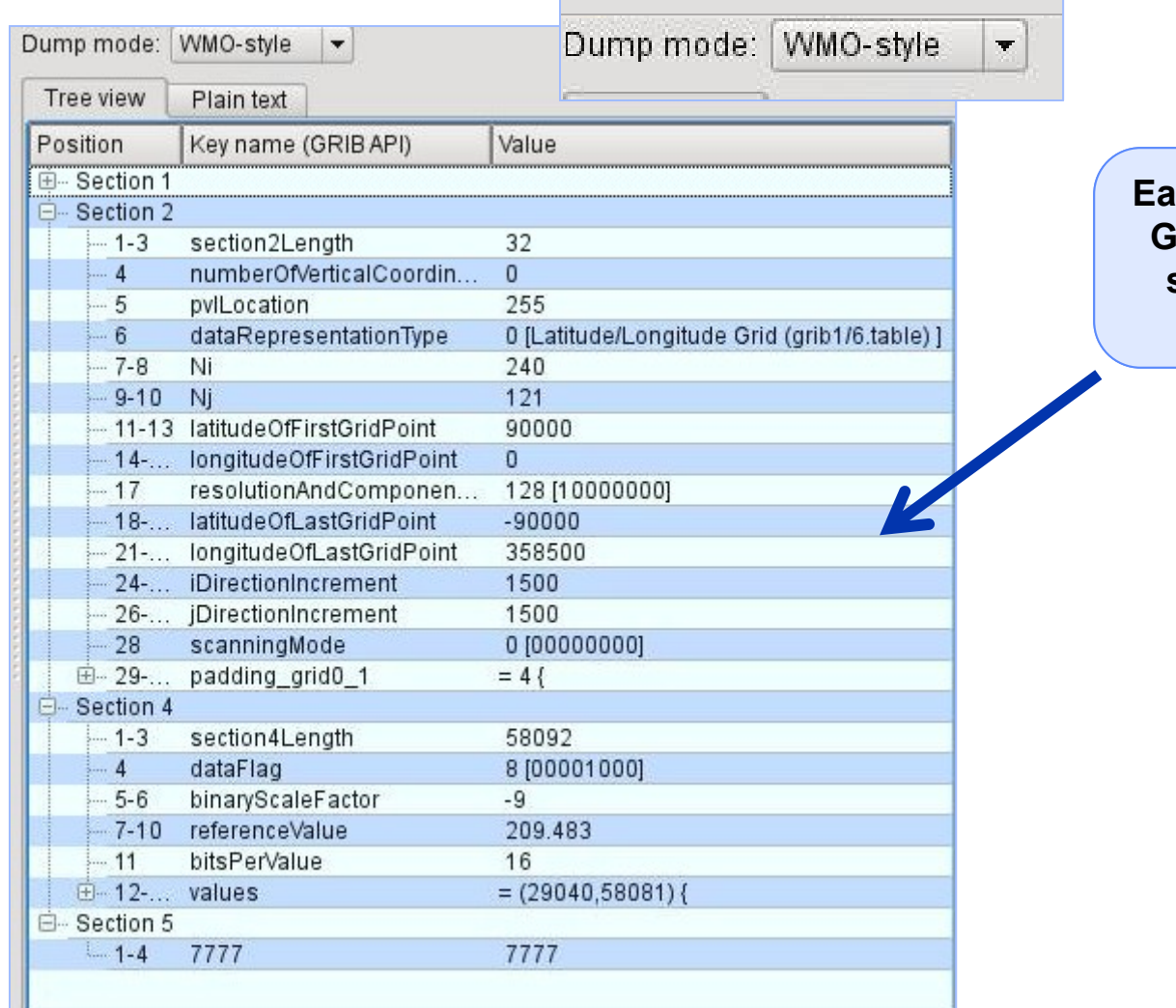

**Each section of the GRIB message is shown in a tree view**

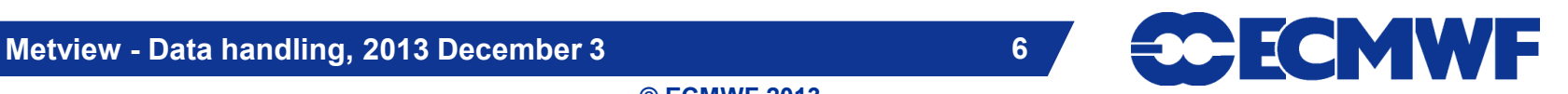

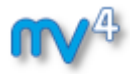

#### GRIB Examiner – Namespace dump

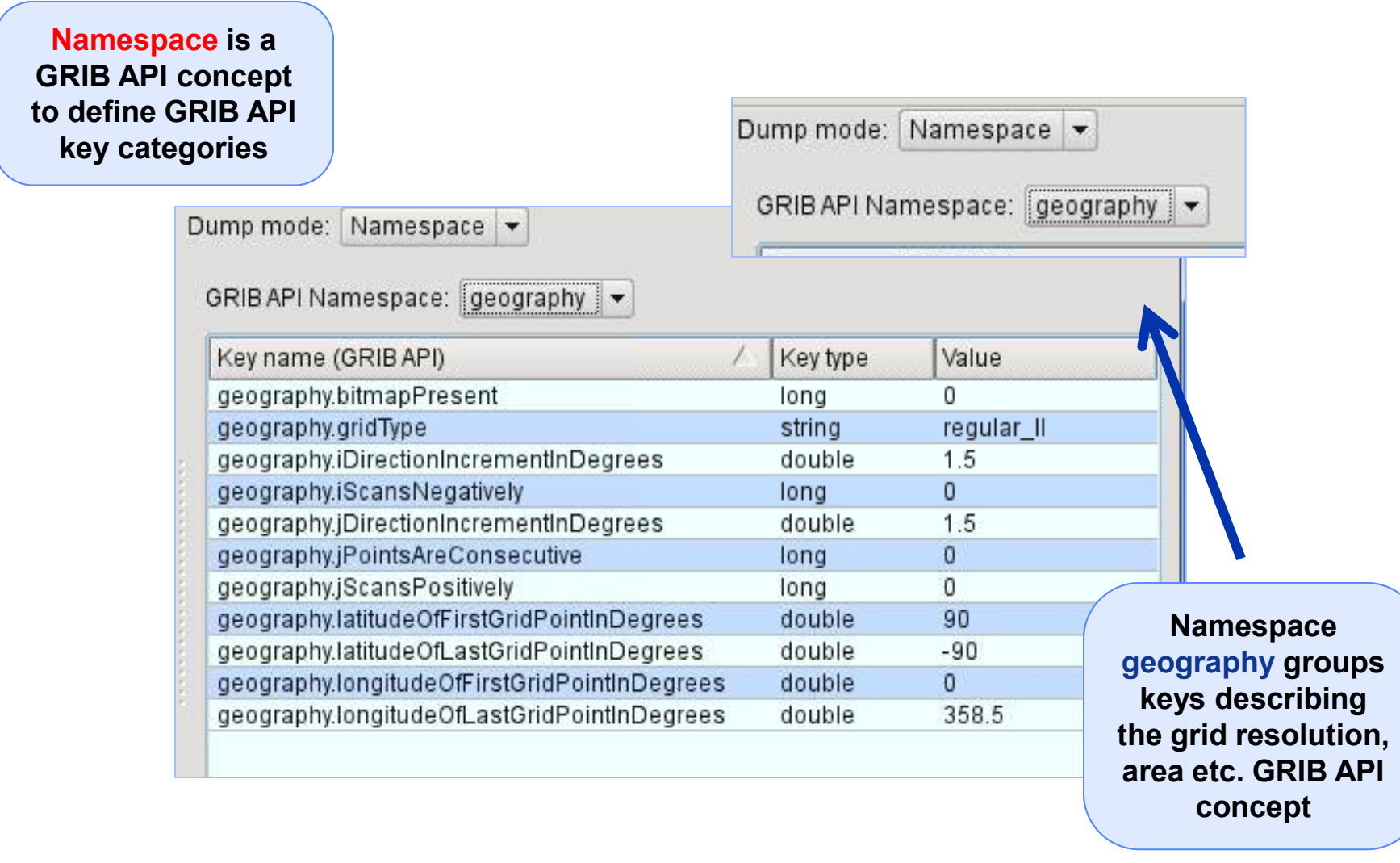

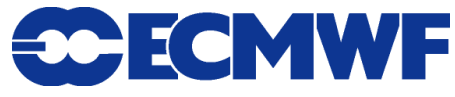

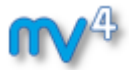

#### GRIB Examiner – Key profiles

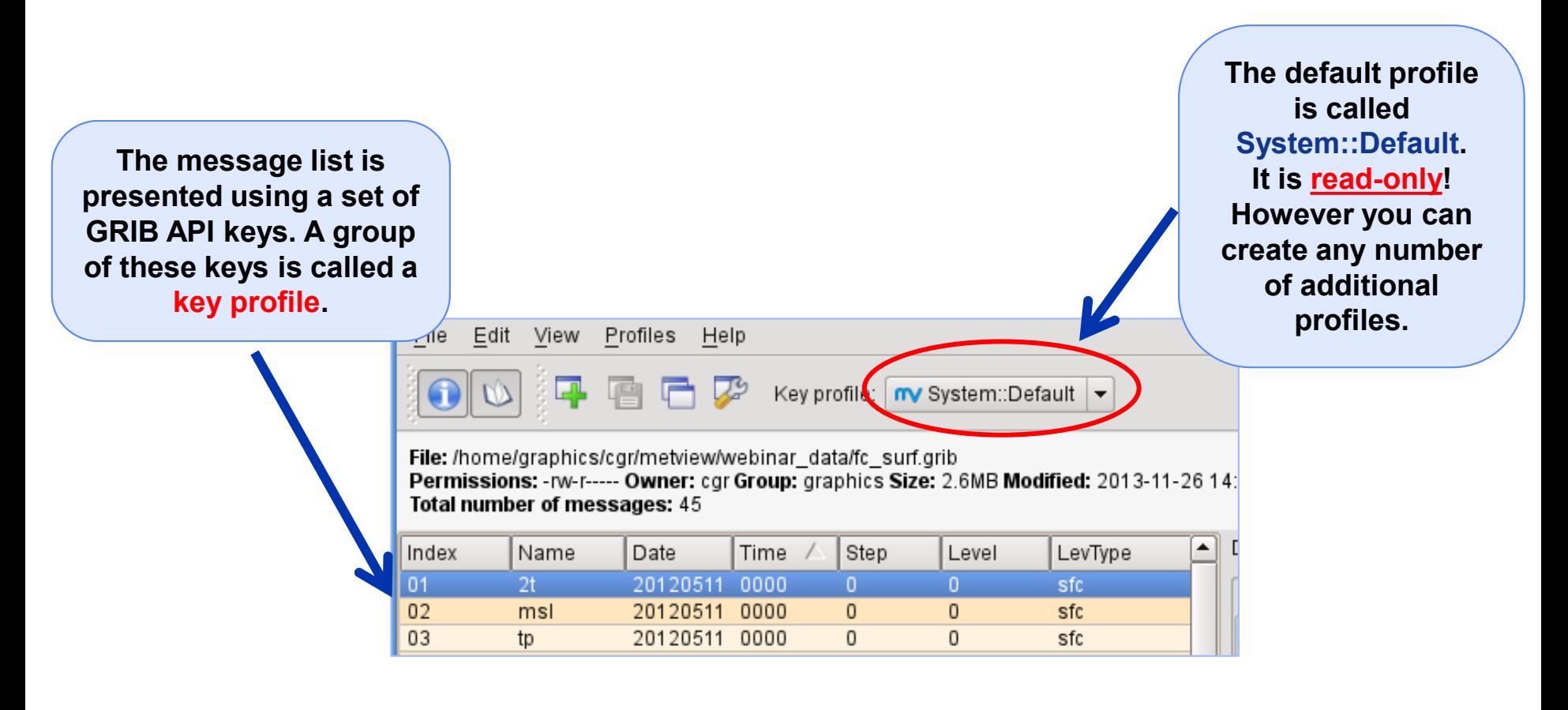

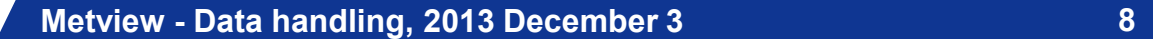

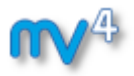

#### GRIB Examiner – Create a new key profile

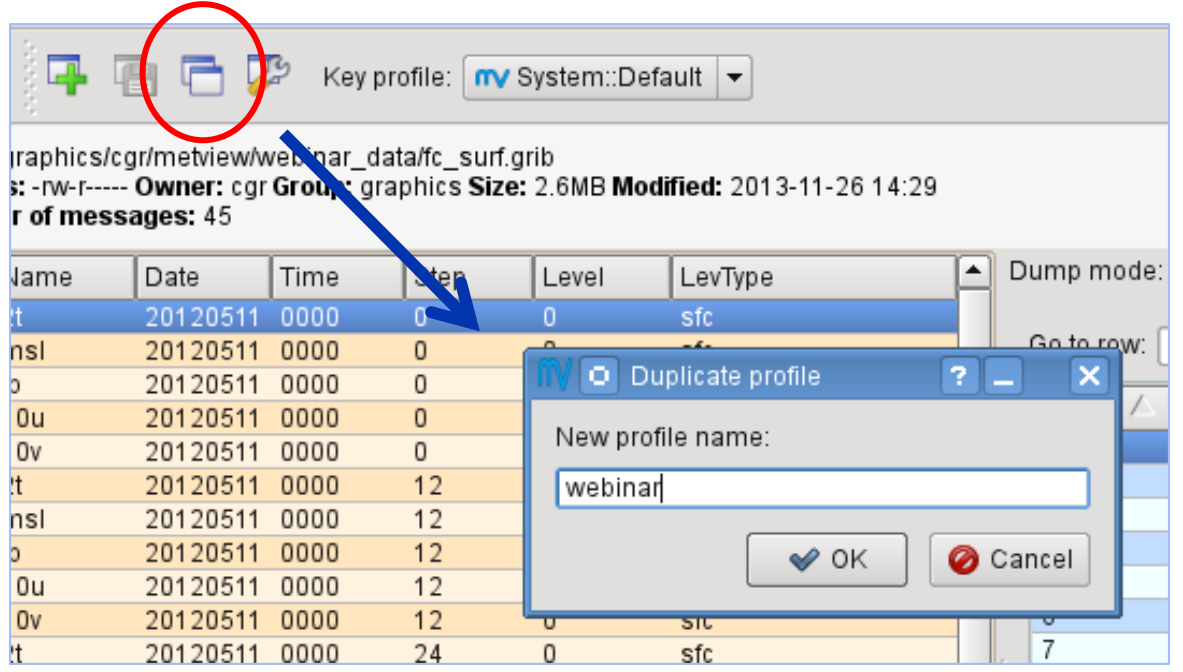

**The easiest way to create a new key profile is to duplicate an existing one**

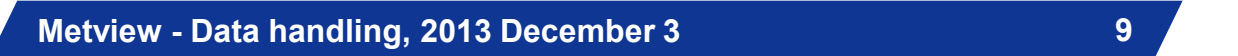

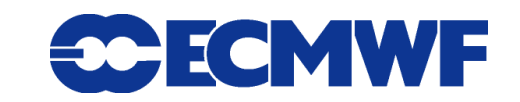

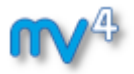

#### GRIB Examiner – Populate key profiles

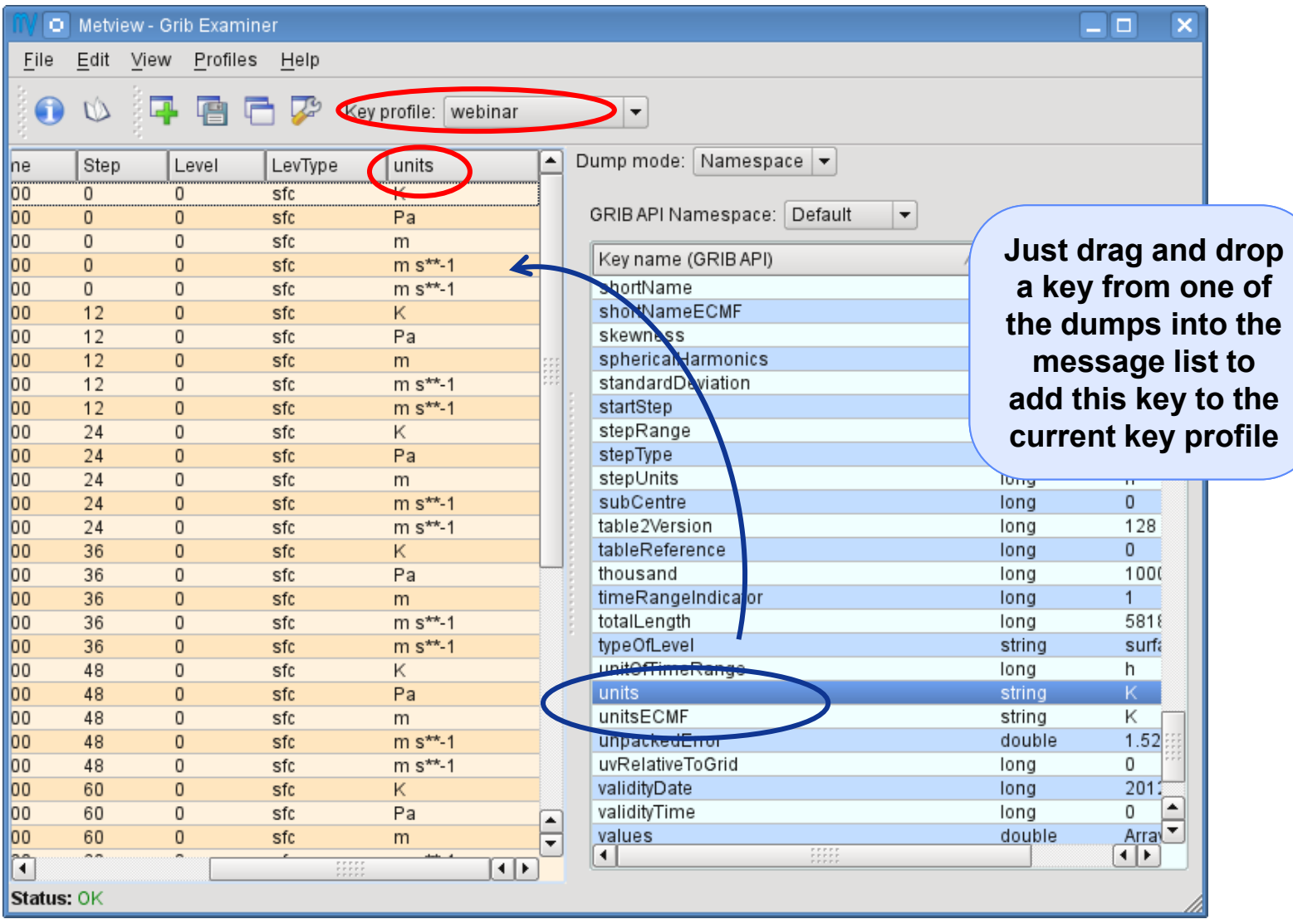

**Metview - Data handling, 2013 December 3 10**

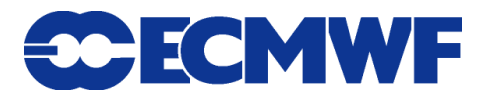

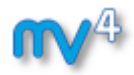

## GRIB plotting

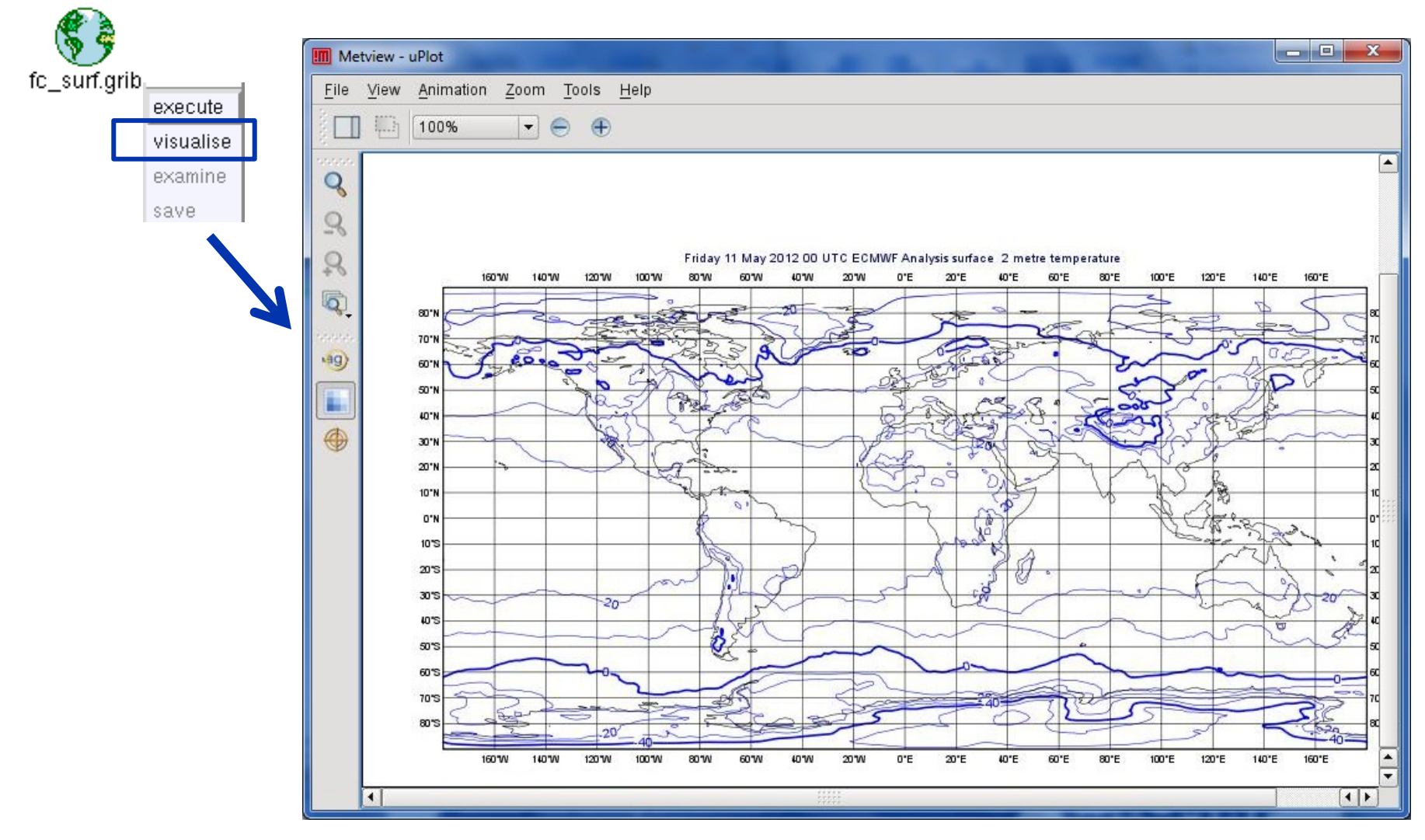

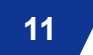

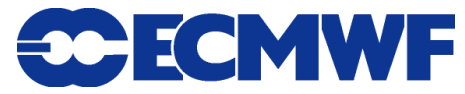

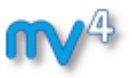

## Overlaying fields from the same GRIB file

**Example: overlay T2 and MSLP forecasts from file fc\_surf.grib**

- **We need to filter out each parameter into a separate file**
- **We will use the GRIB Filter icon**

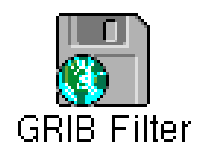

- **It allows filtering according to parameter, date, time, level etc.**
- **It caches the results (name turns green) and can be used directly in the same way as GRIB icon**

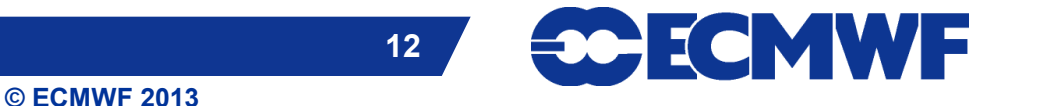

#### GRIB Filter: Parameter selection

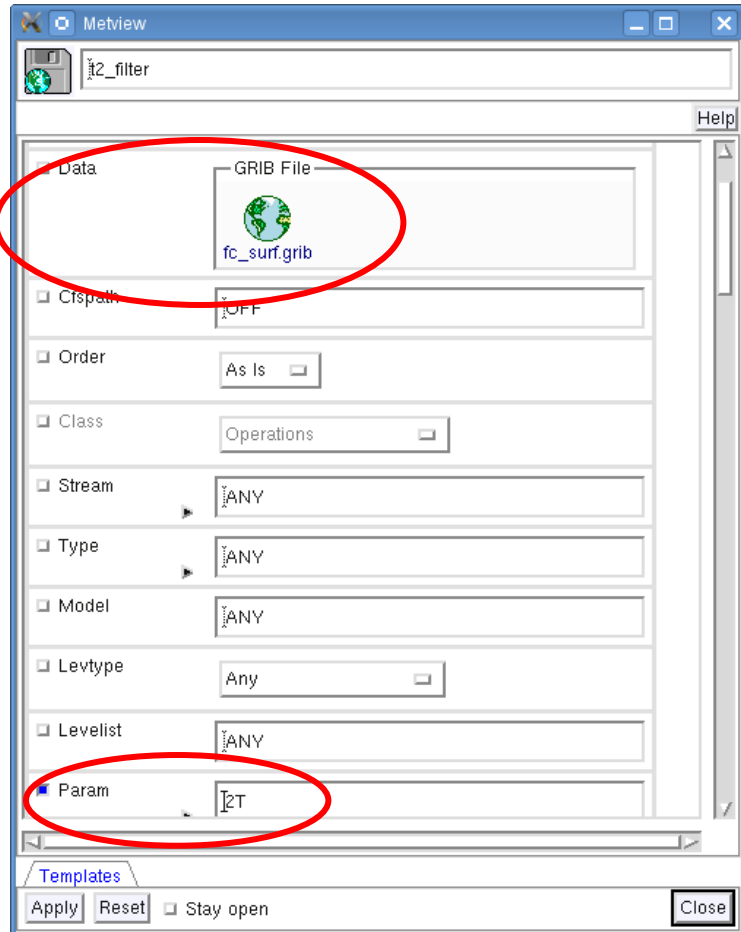

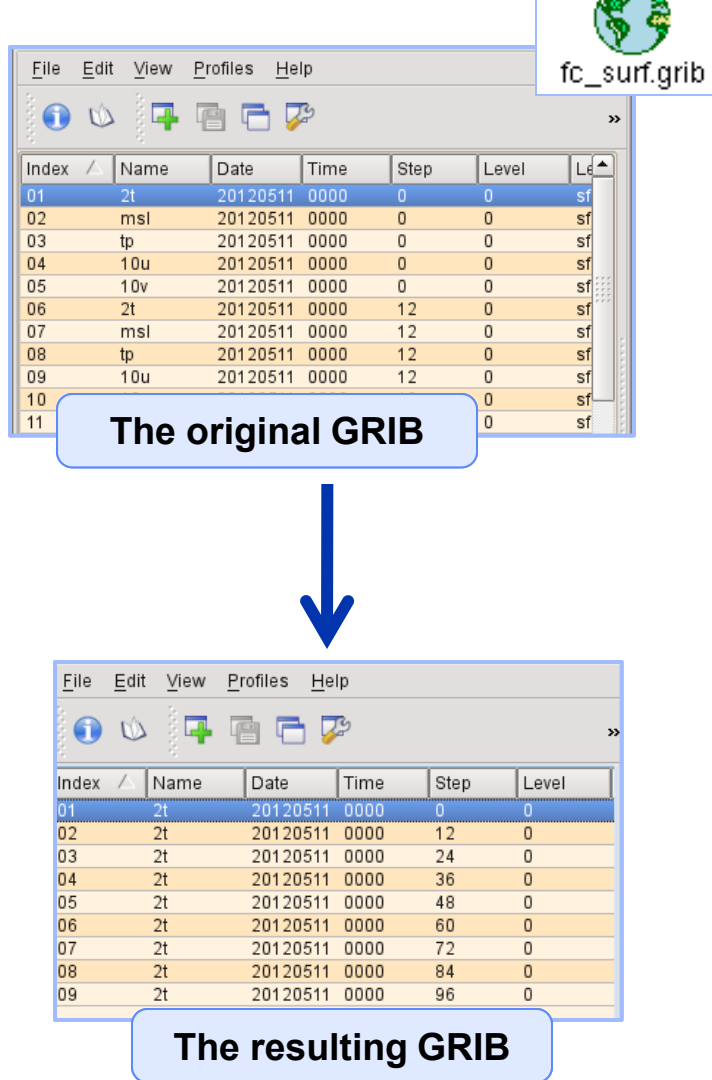

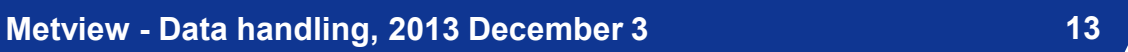

**CCECMWF** 

**© ECMWF 2013**

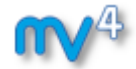

45. A

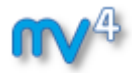

#### Overlaying GRIB fields

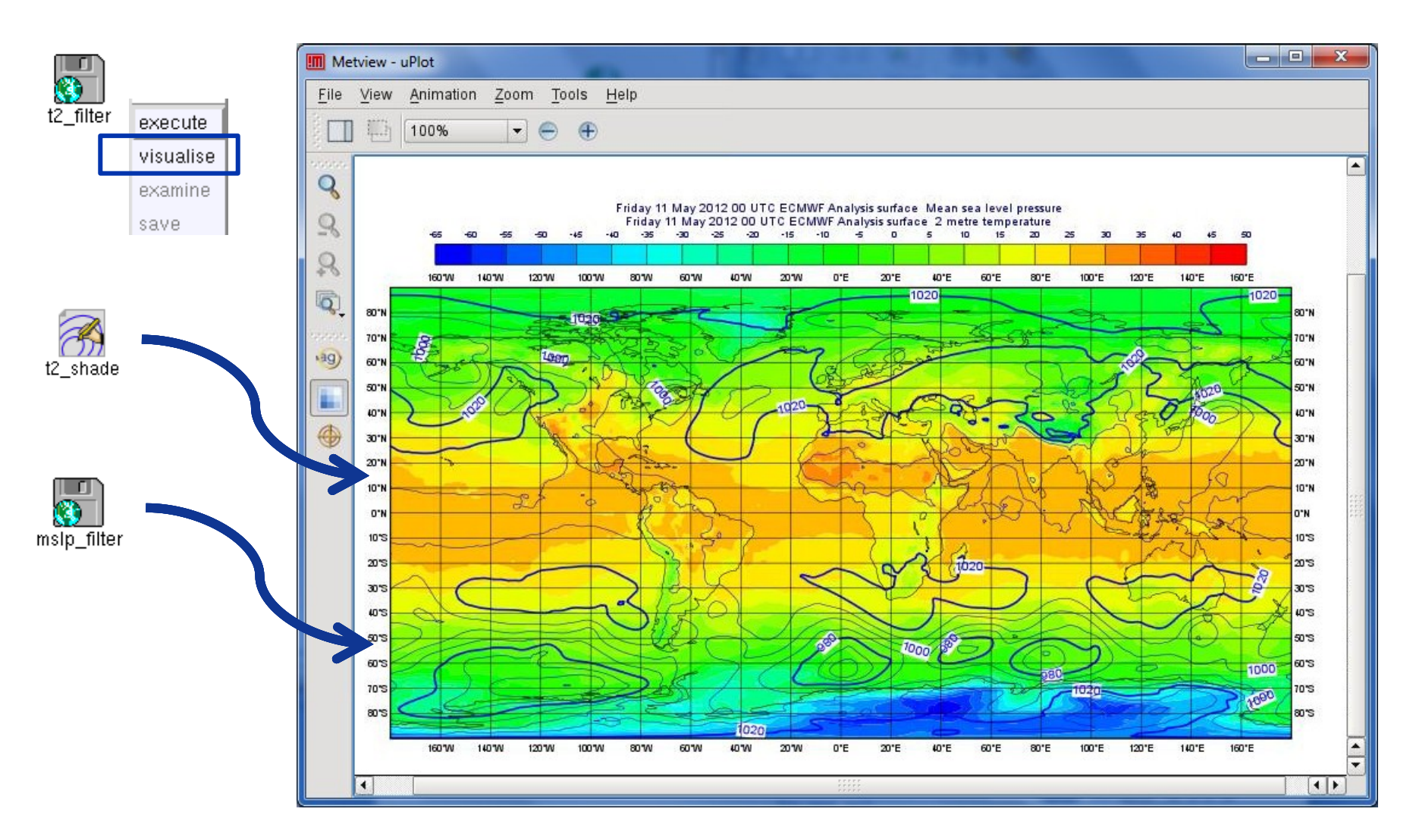

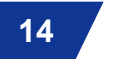

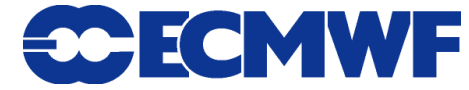

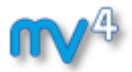

#### Overlaying GRIB fields

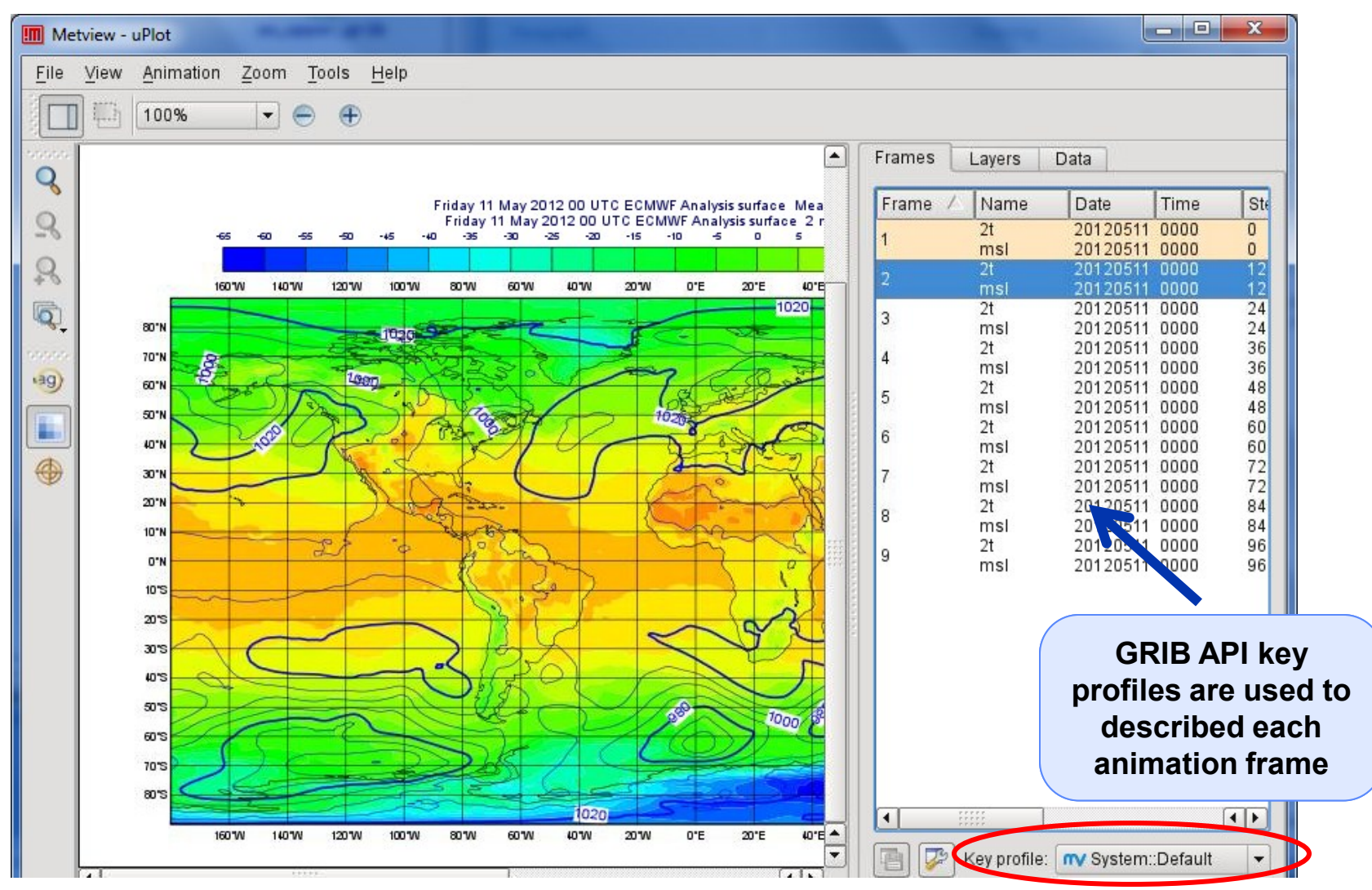

**Metview - Data handling, 2013 December 3 15**

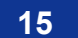

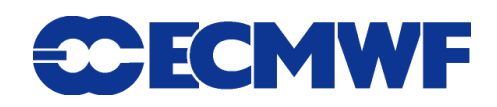

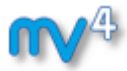

#### GRIB data inspection

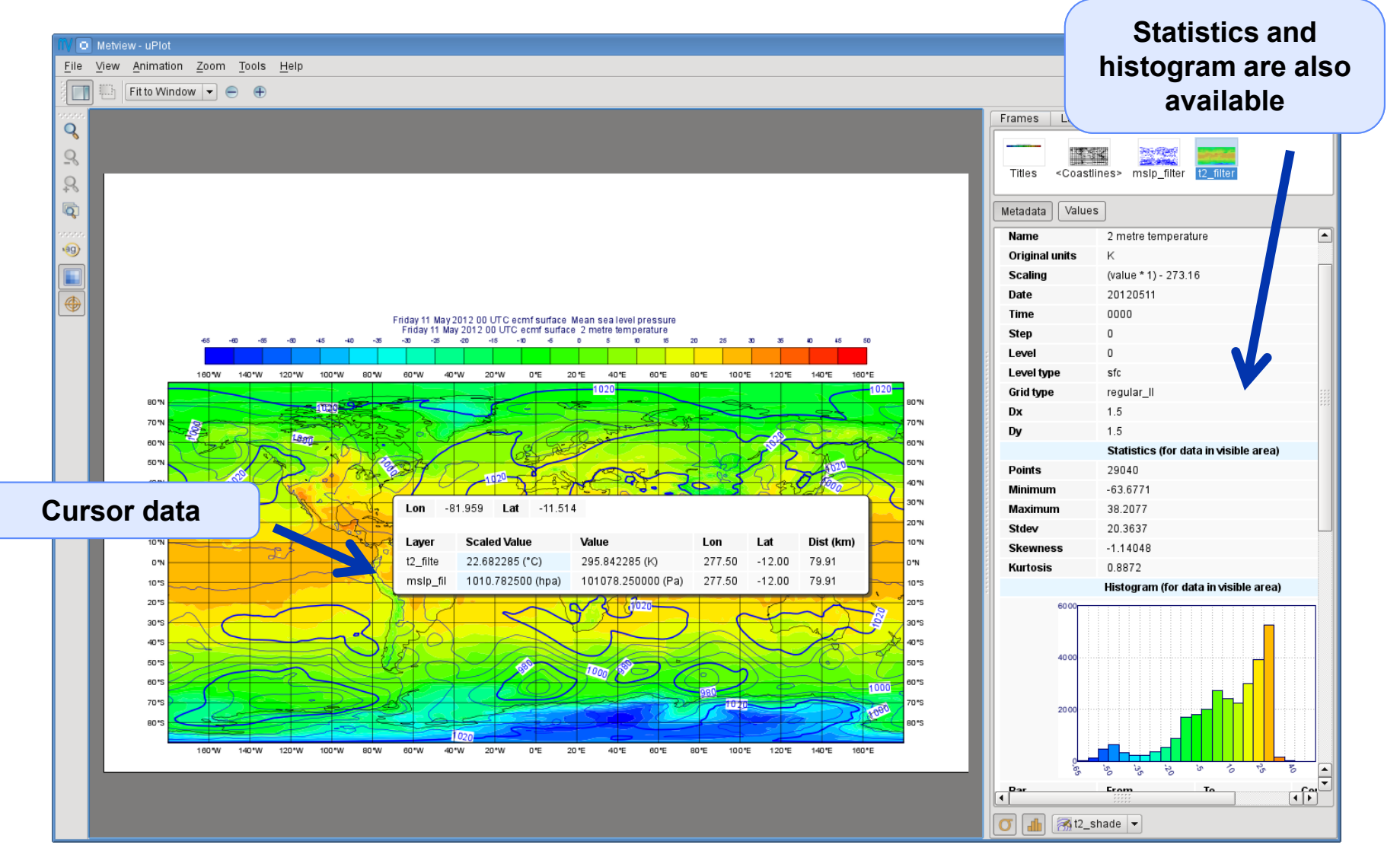

**Metview - Data handling, 2013 December 3 16**

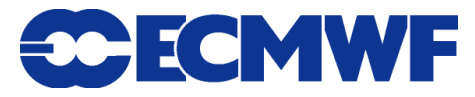

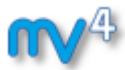

## GRIB scaling for plotting

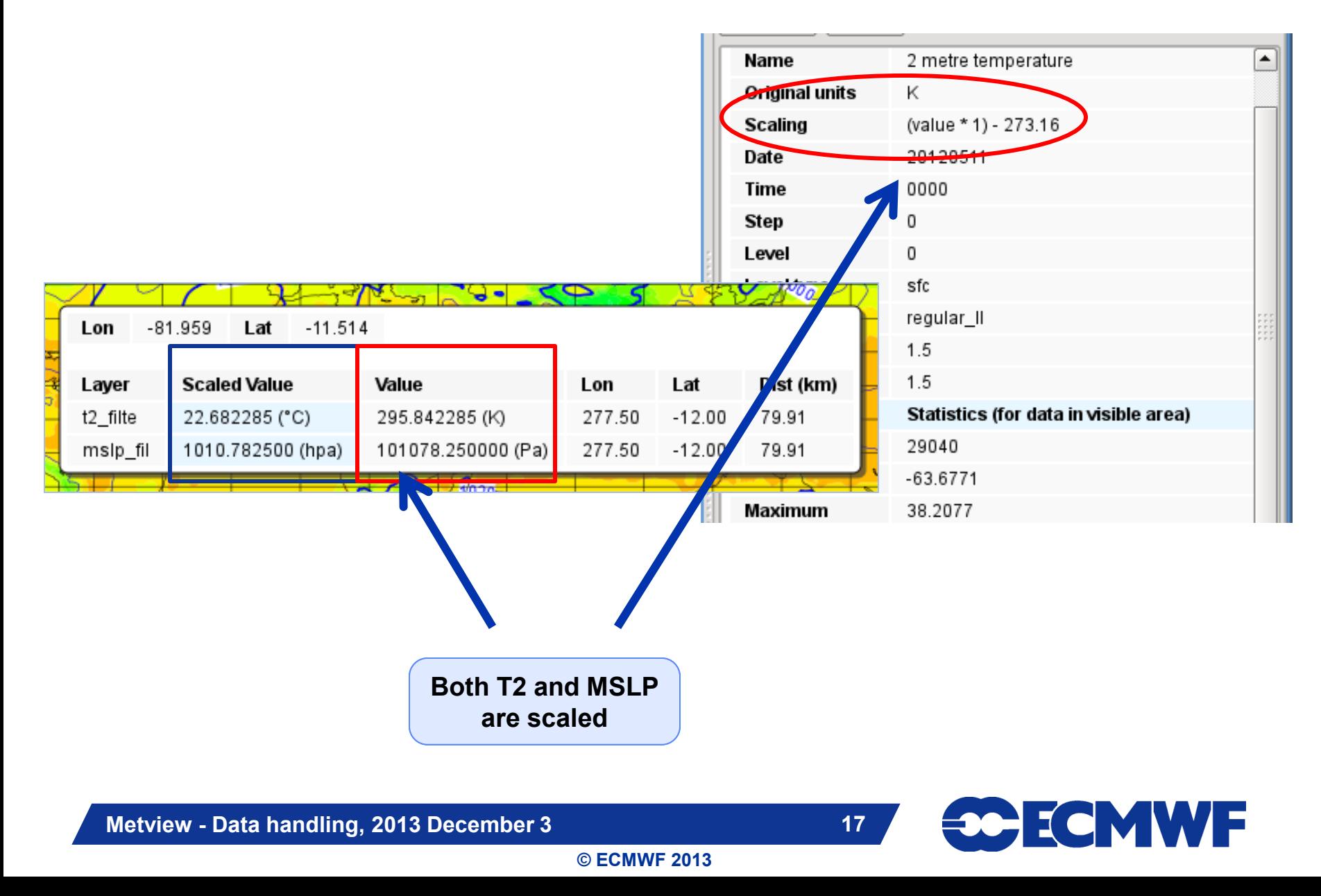

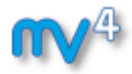

## GRIB scaling for plotting

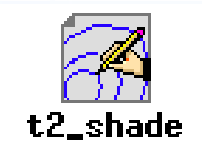

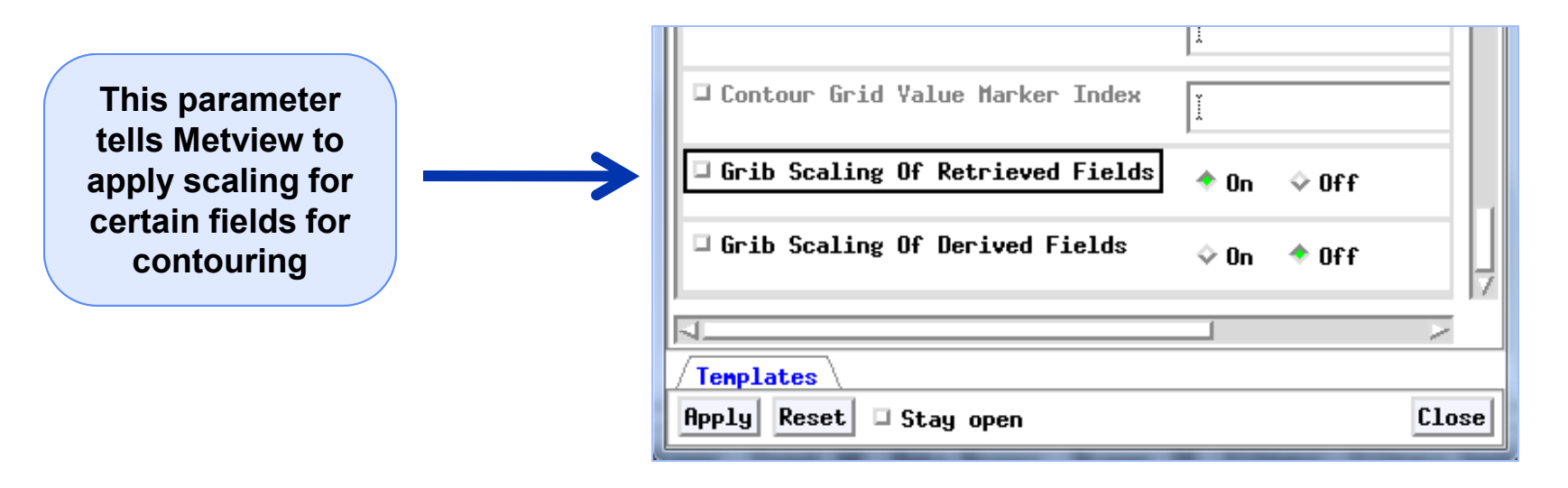

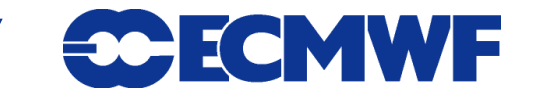

## Other usage of GRIB Filter: interpolation

- **Spherical harmonics to gridpoint transformation**
- **Interpolation between different grids**
	- **Regular Gaussian grid**
	- **Reduced Gaussian grid**
	- **lat-lon grids etc.**
- **Currently it is based on EMOS lib**

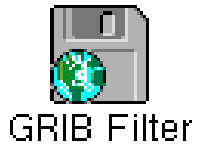

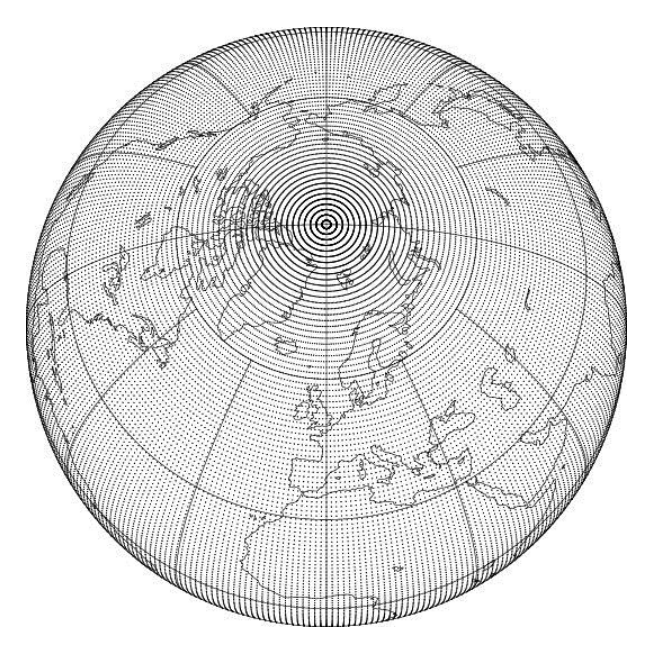

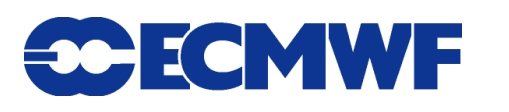

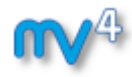

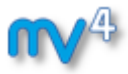

## How to use the interpolation?

#### **Example: compute the difference between two different resolution T500 fields**

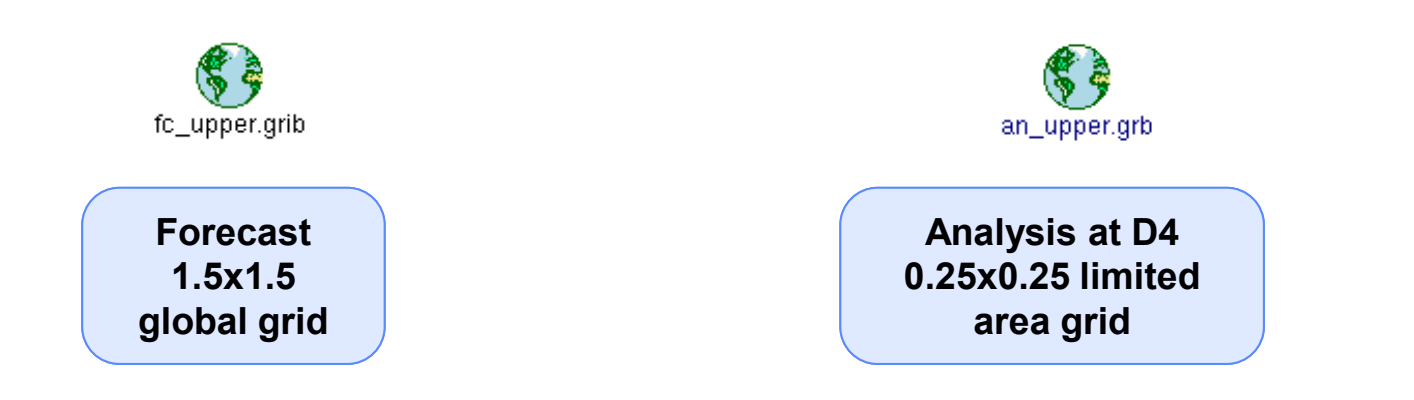

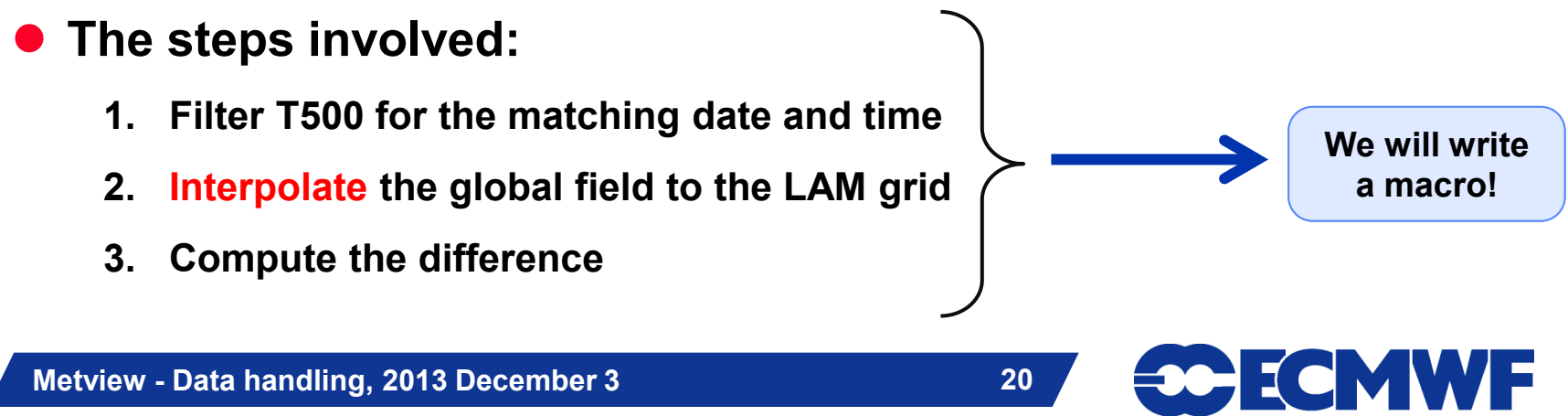

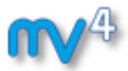

#### Macro: Compute difference #1

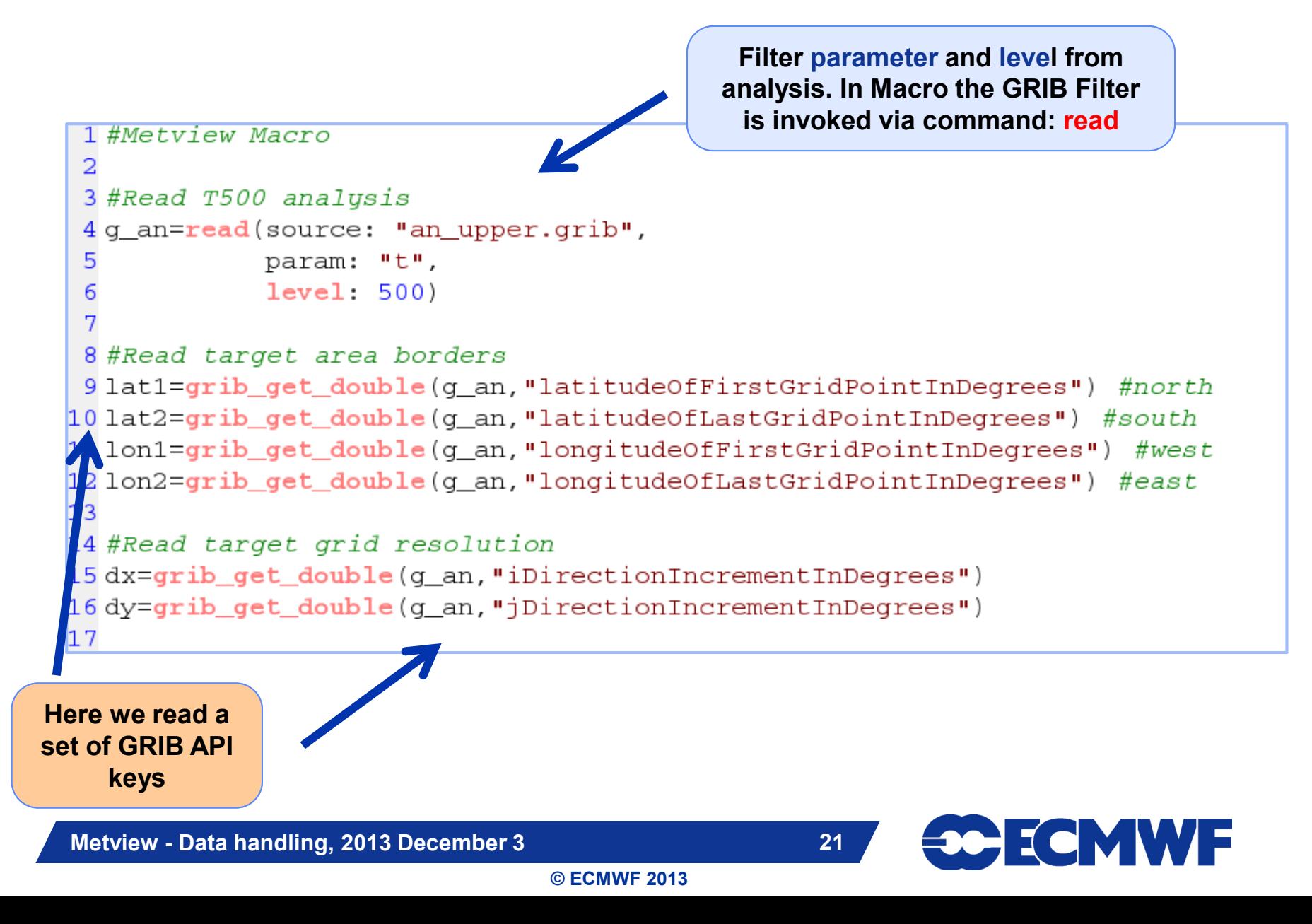

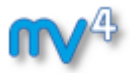

#### Macro: Compute difference #2

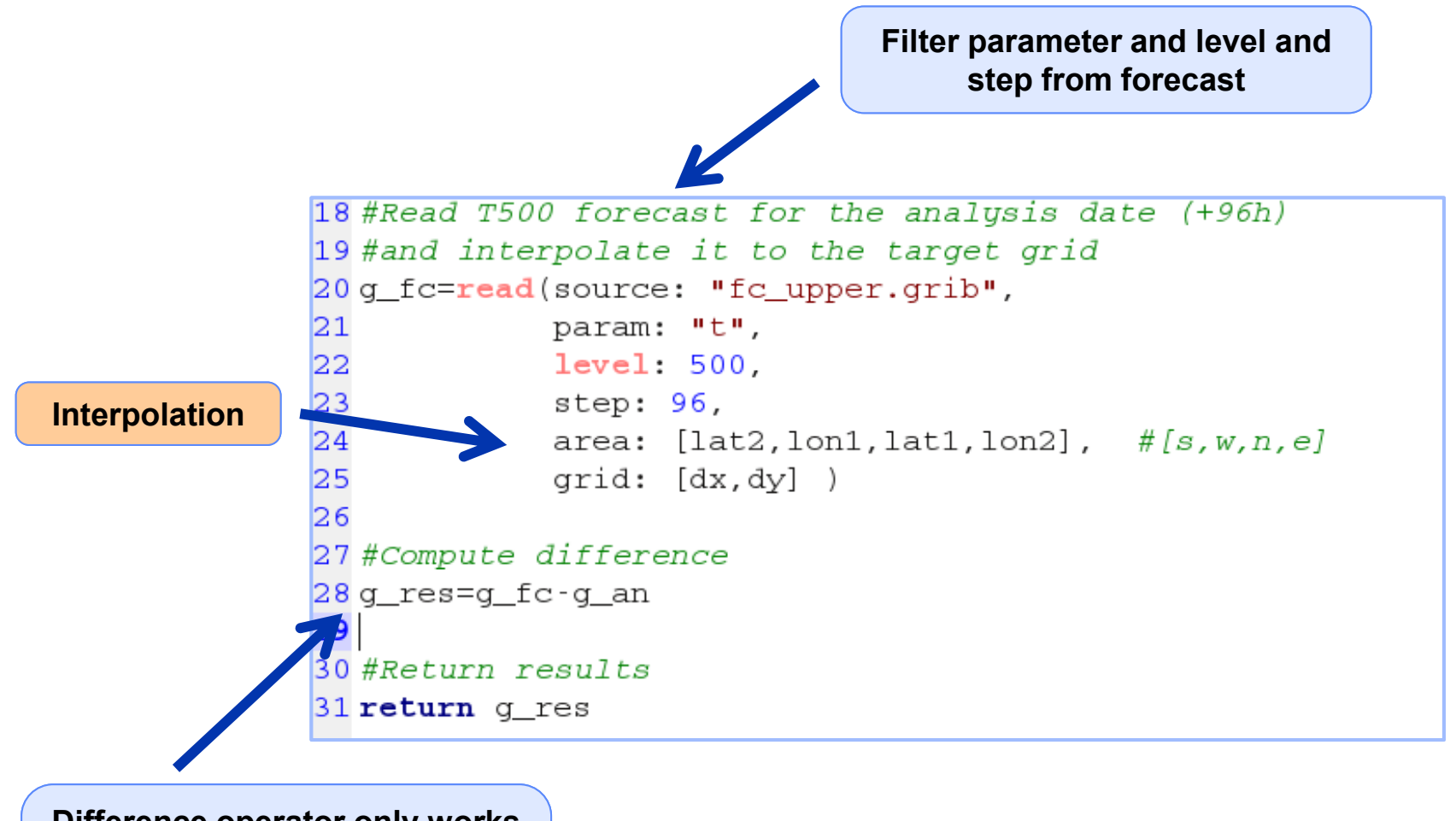

**Difference operator only works between grids with the same number of points**

**Metview - Data handling, 2013 December 3 22**

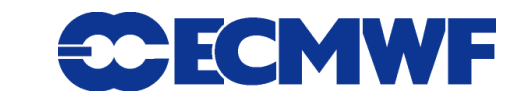

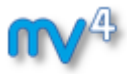

#### Macro: Compute difference #2

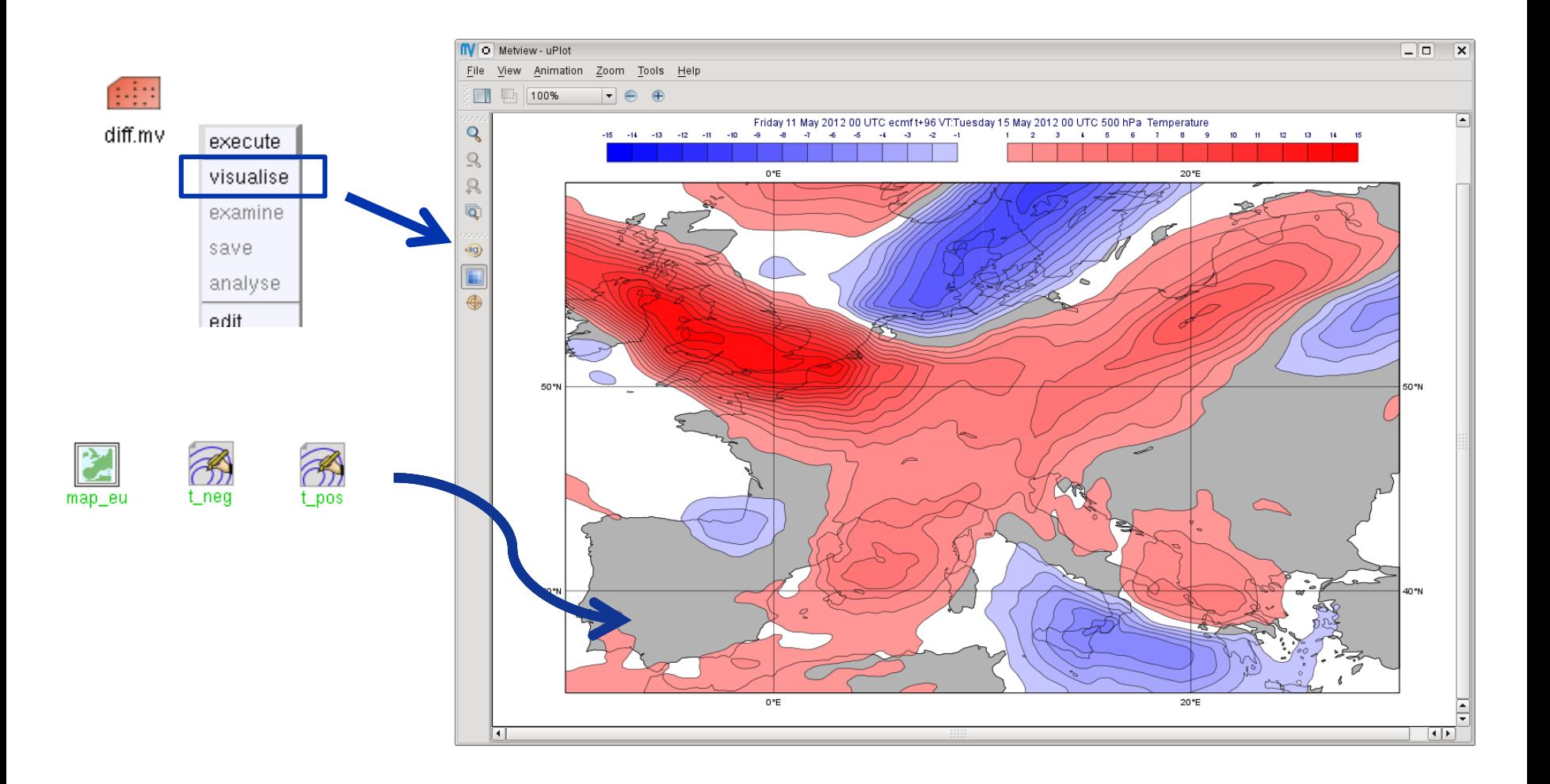

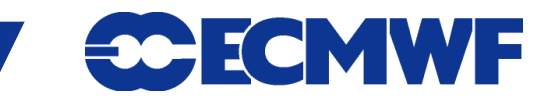

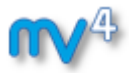

#### Macro usage: compute wind speed

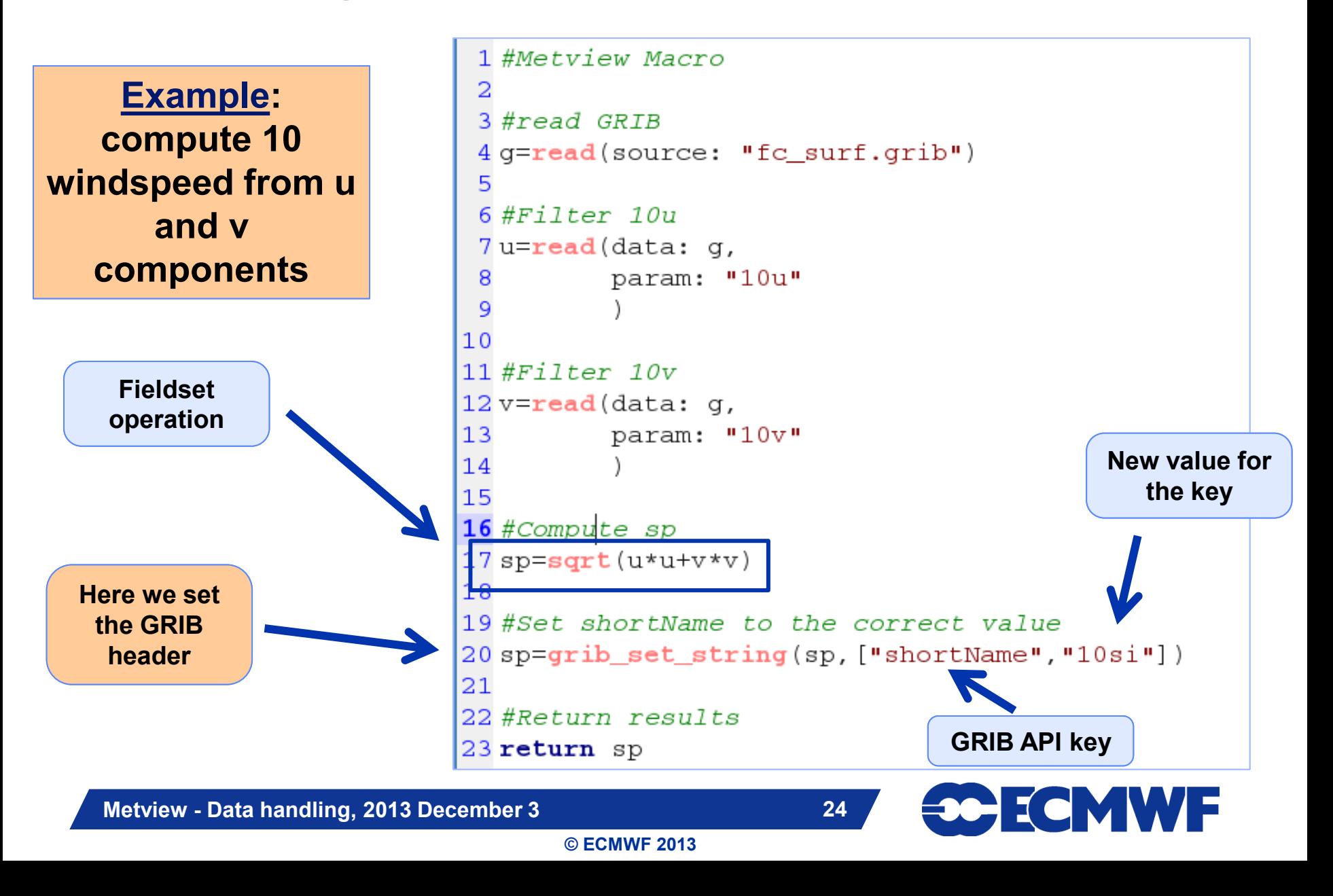

## Macro usage: compute precipitation for intervals

- **Precipitation is often stored as an accumulated quantity**
- **We want to see precipitation for a given interval (e.g. 12h, 24h)**

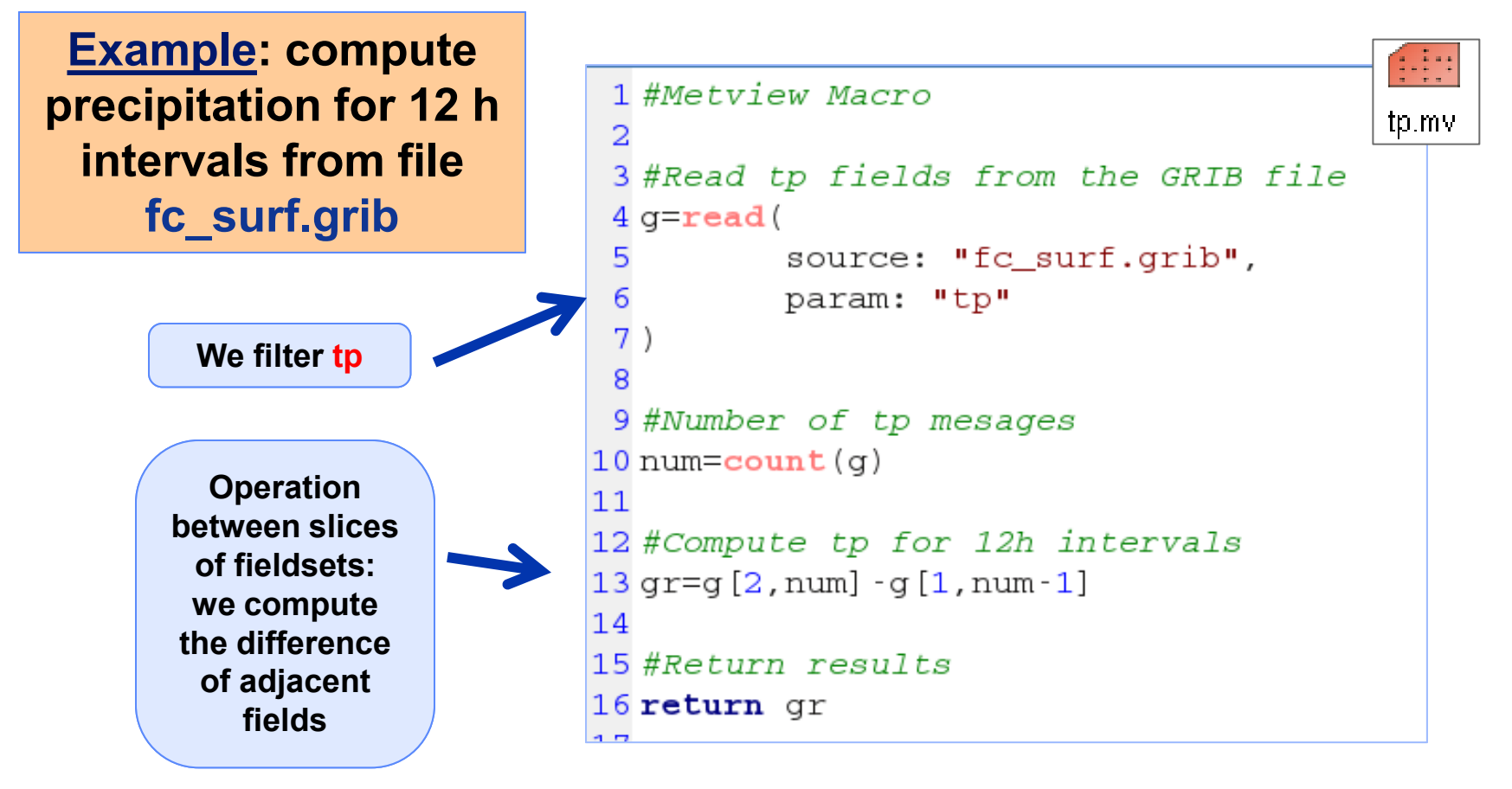

**Metview - Data handling, 2013 December 3 25**

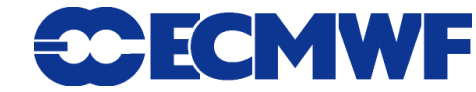

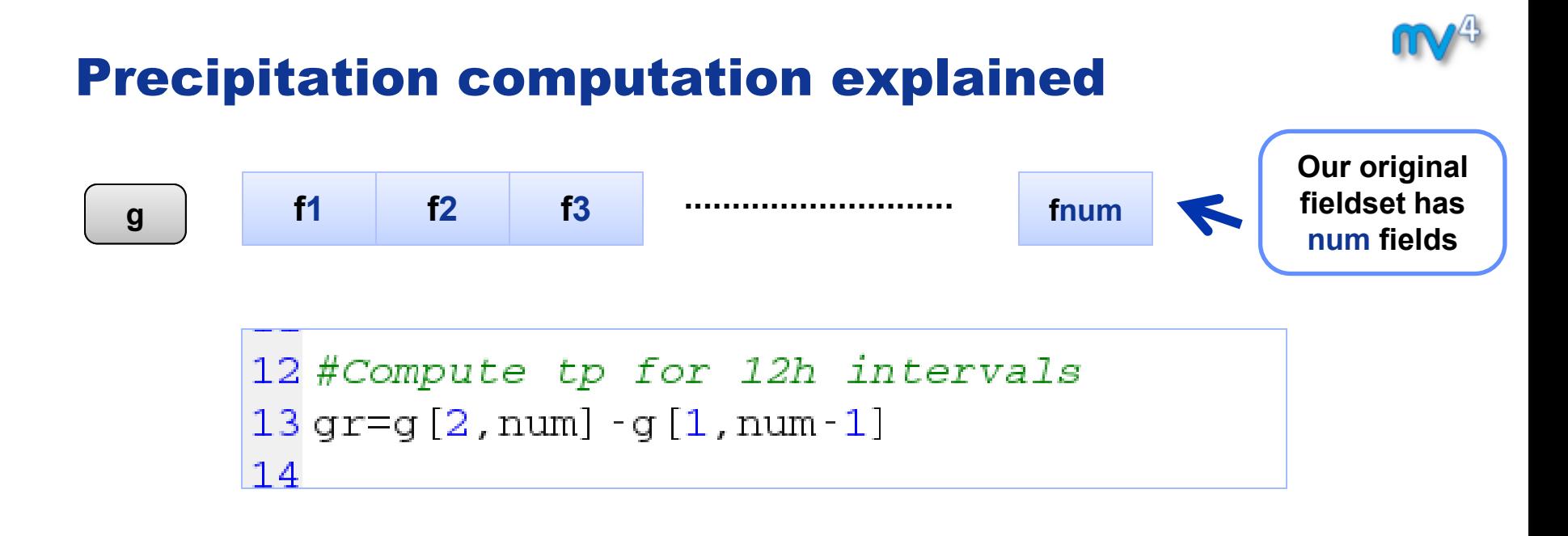

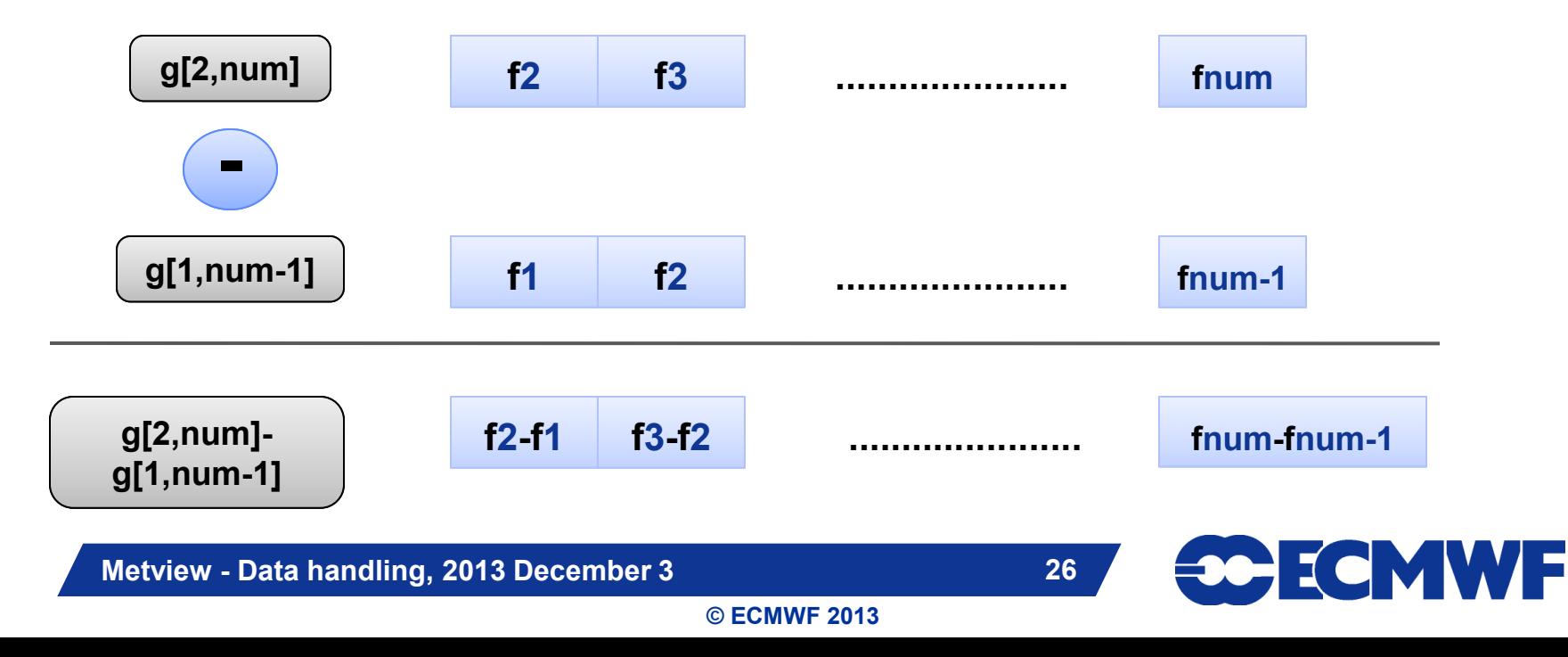

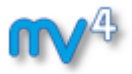

#### Macro usage: more functions

**A rich set of macro functions exists for GRIB. A few examples:**

- **latitudes(), longitudes(), values(): read the latitudes, longitudes and values of a field into vectors (in-memory arrays)**
- **average(): compute average**
- **mask(): set field values to 0 or 1 using an area mask**
- **bitmap(): assign missing values to a field using a mask**
- **nobitmap(): replace missing values**

**See Macro Tutorial 3 for some elaborated examples, such as masking one field based on the values of another (e.g. apply a land sea mask to a field to remove (i.e. to bitmap) points over sea)**

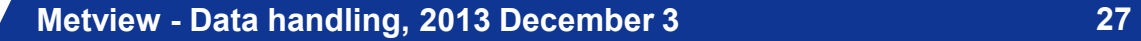

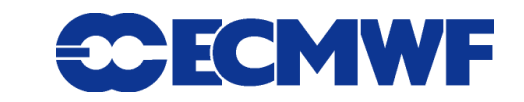

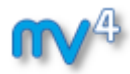

## Complex plot types for GRIB

- **These plots require data extraction from multiple fields and some computations as well**
- **There are a set of GRIB specific icons to generate:**
	- **Cross sections**
	- **Hovmøller diagrams**
	- **Zonal mean plots**
	- **Vertical profiles**

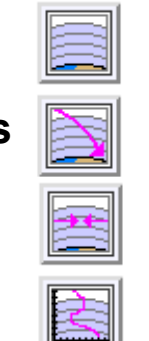

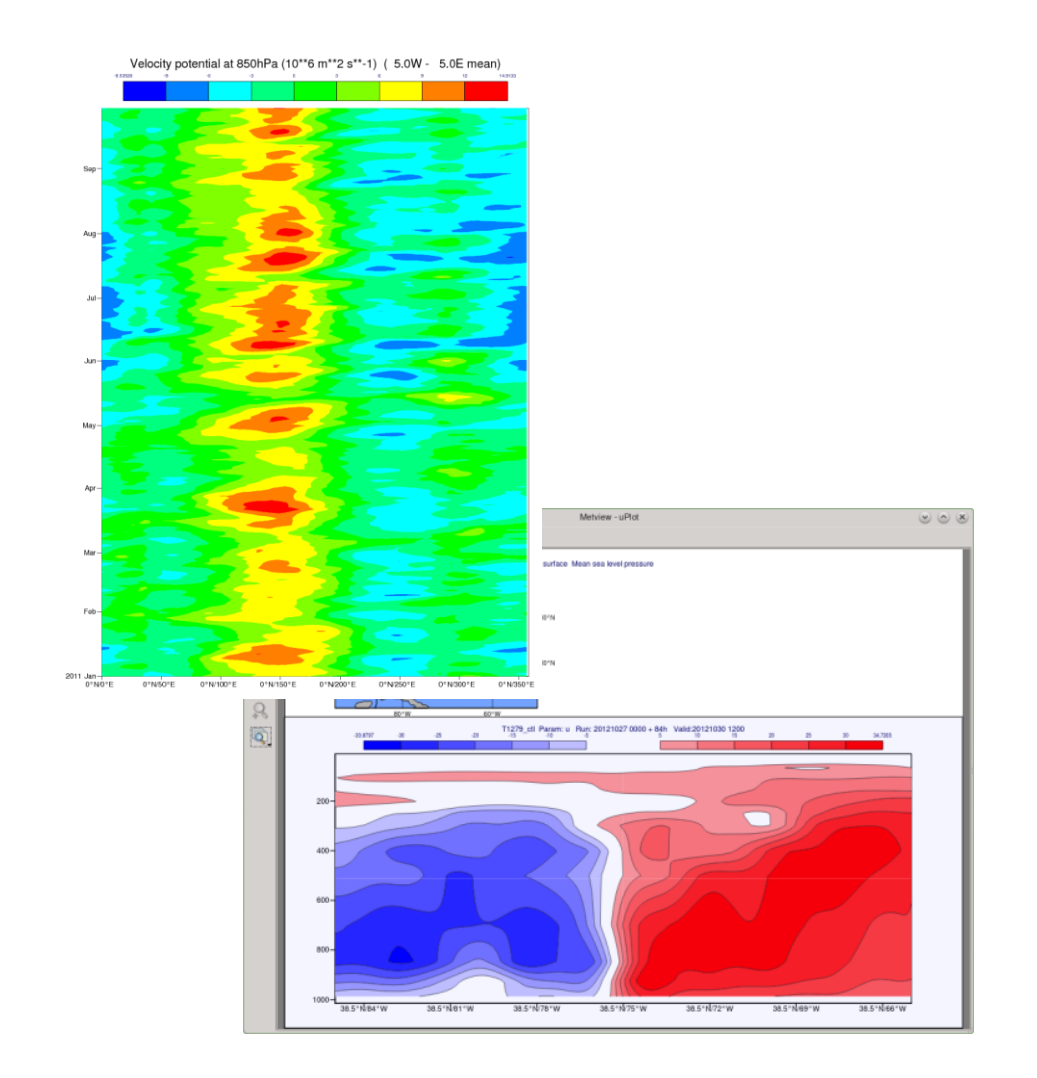

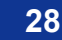

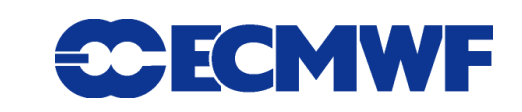

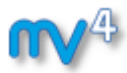

## Lat Long Matrix

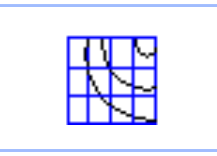

- **Metview's ASCII format for gridded data**
- **Turned into GRIB internally**
- **Can be edited as a text file**

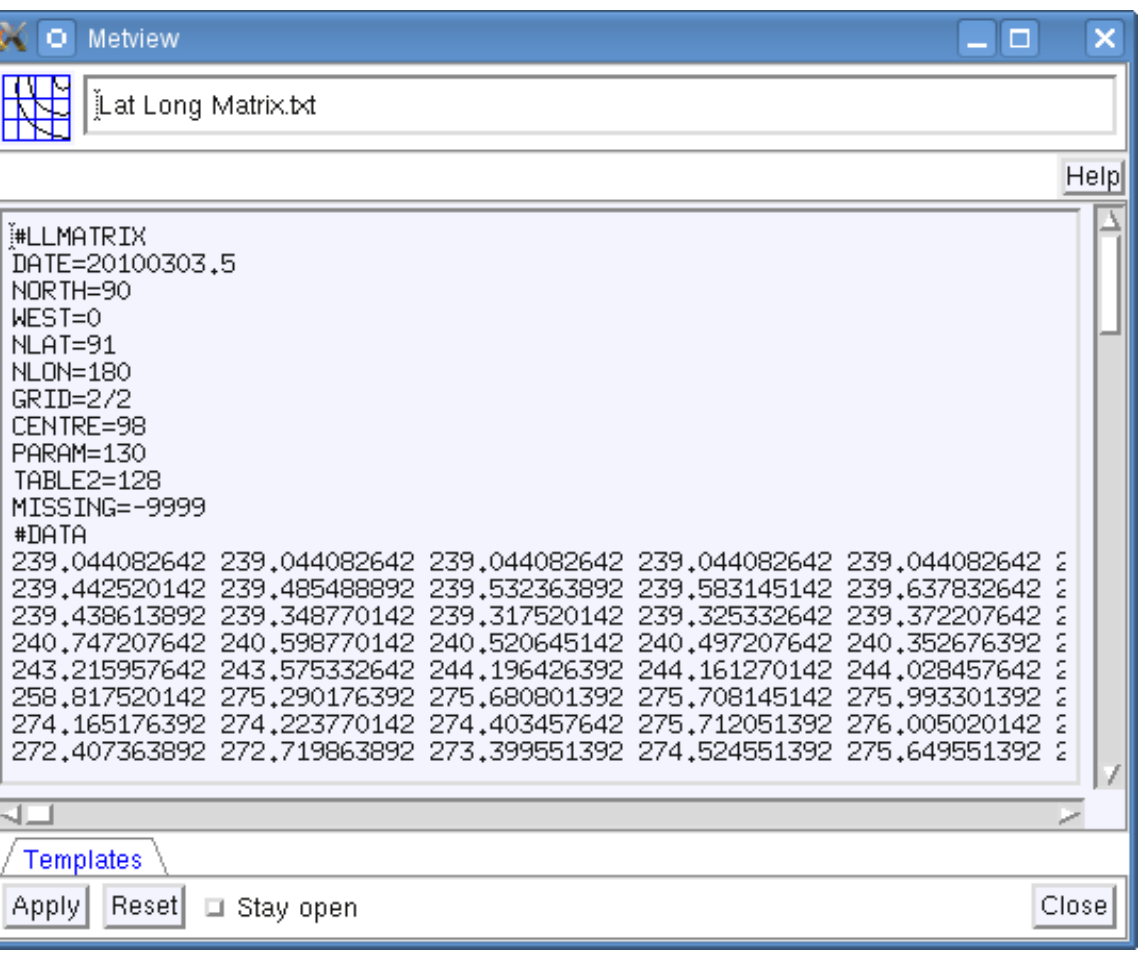

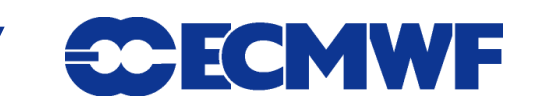

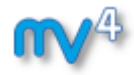

#### Lat Long Matrix – Behaves like a GRIB

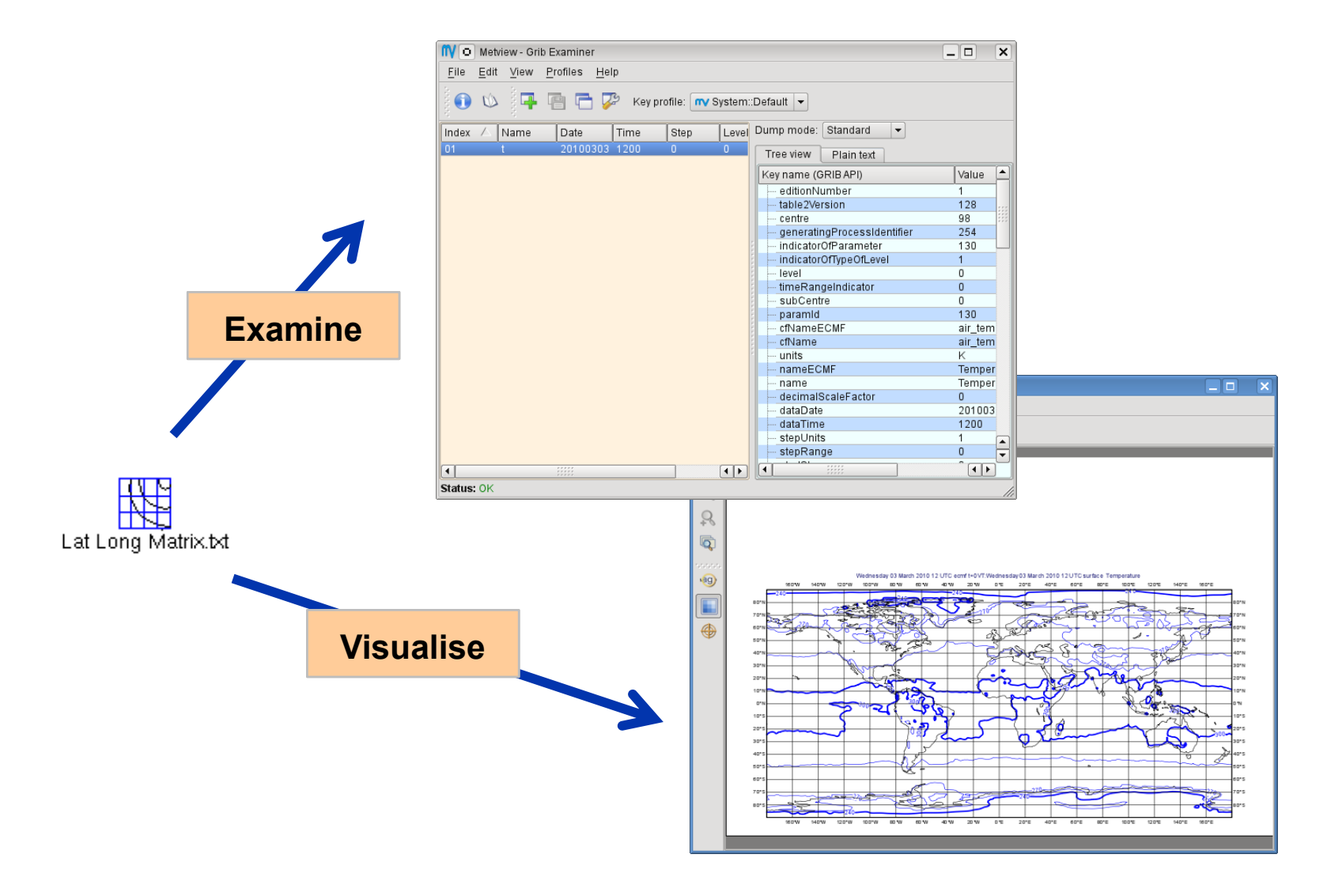

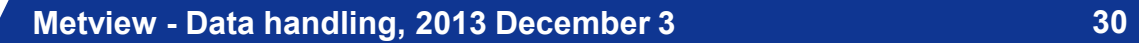

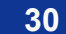

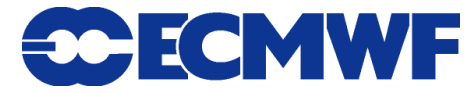

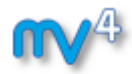

#### BUFR

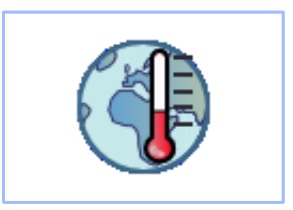

- **WMO's binary format for observation data**
- **Metview offers a high level interface to work with BUFR**
- **Internally we use BUFRDC (part of EMOS lib) to decode BUFR messages**

#### **There is a BUFR tutorial available on the Metview web page**

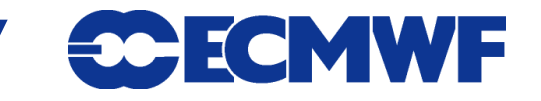

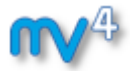

#### BUFR Examiner

#### **BUFRs contents can be checked with the BUFR Examiner**

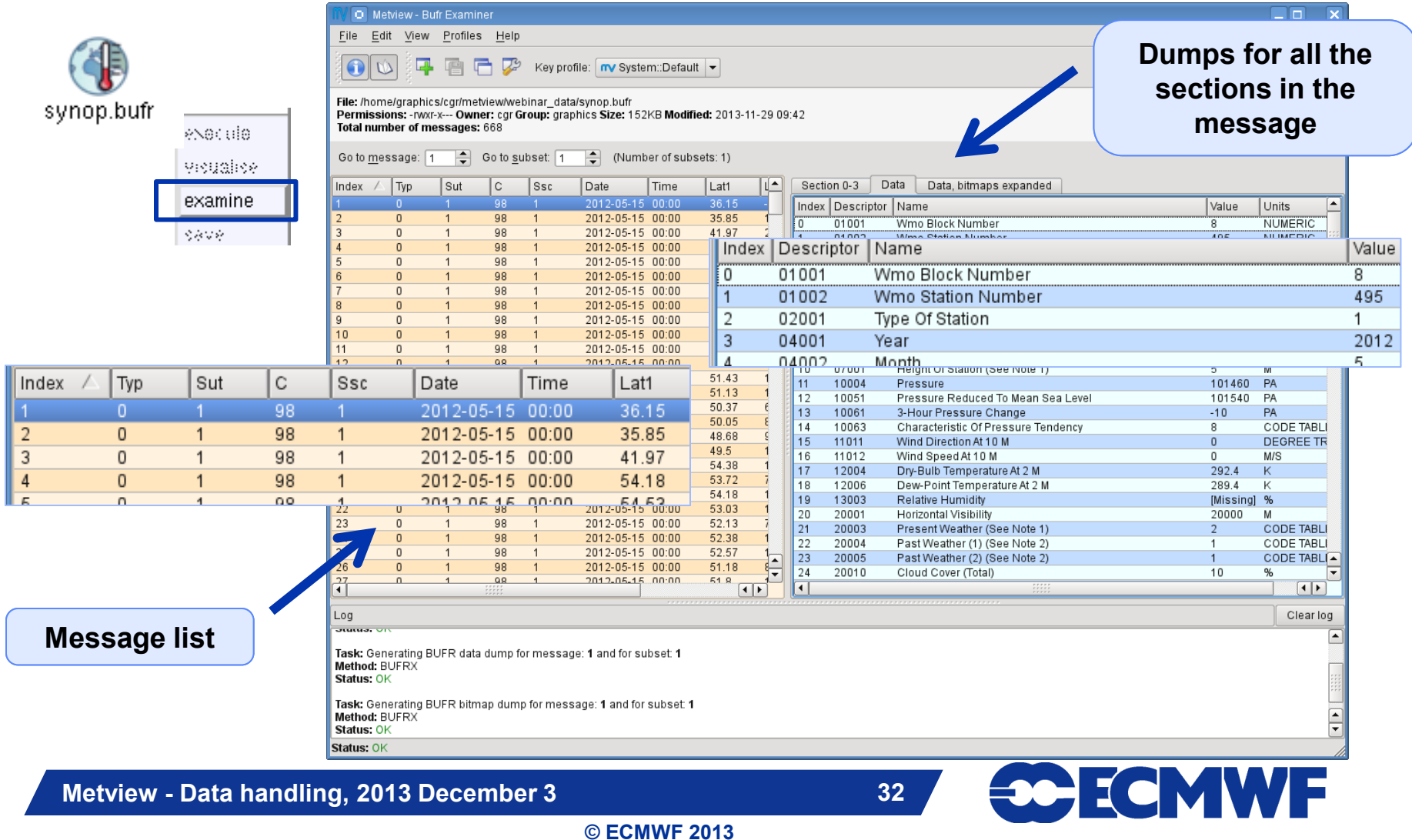

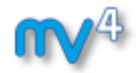

#### BUFR Plotting

#### **We can directly visualise BUFR files with conventional observations (e.g. SYNOP)**

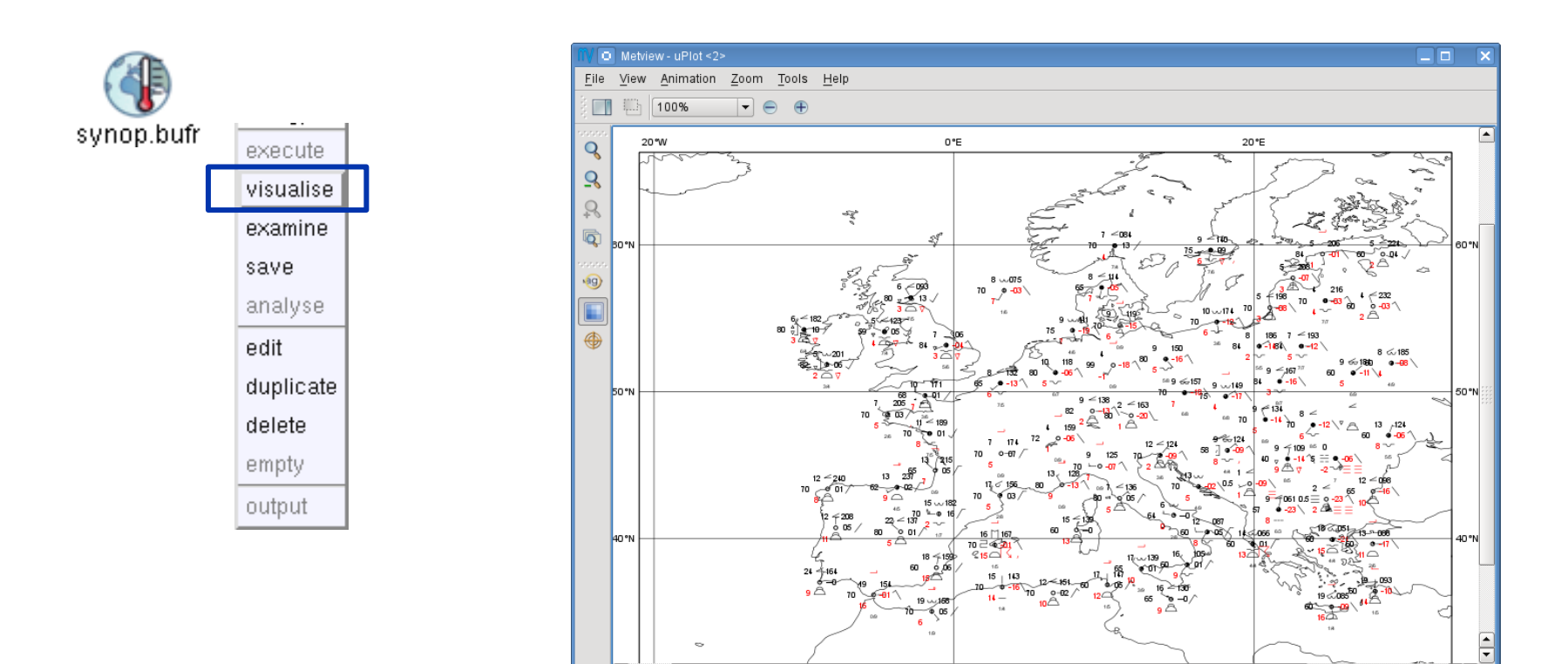

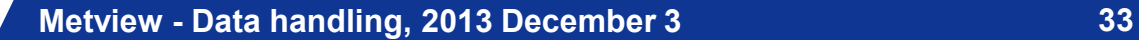

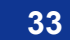

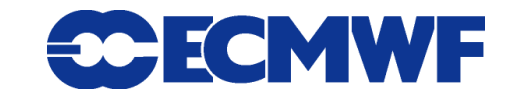

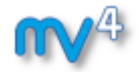

#### BUFR: Accessing data

#### **Example: extract and plot T2 with symbol plotting from file synop.bufr**

**We need to use the Observation Filter icon** 

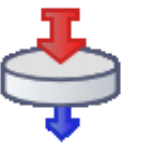

 **It can perform filtering according to parameter, level, area, time, channel etc.**

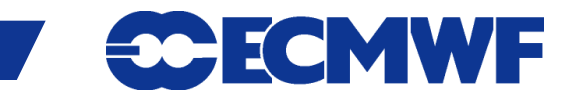

## BUFR: Filtering

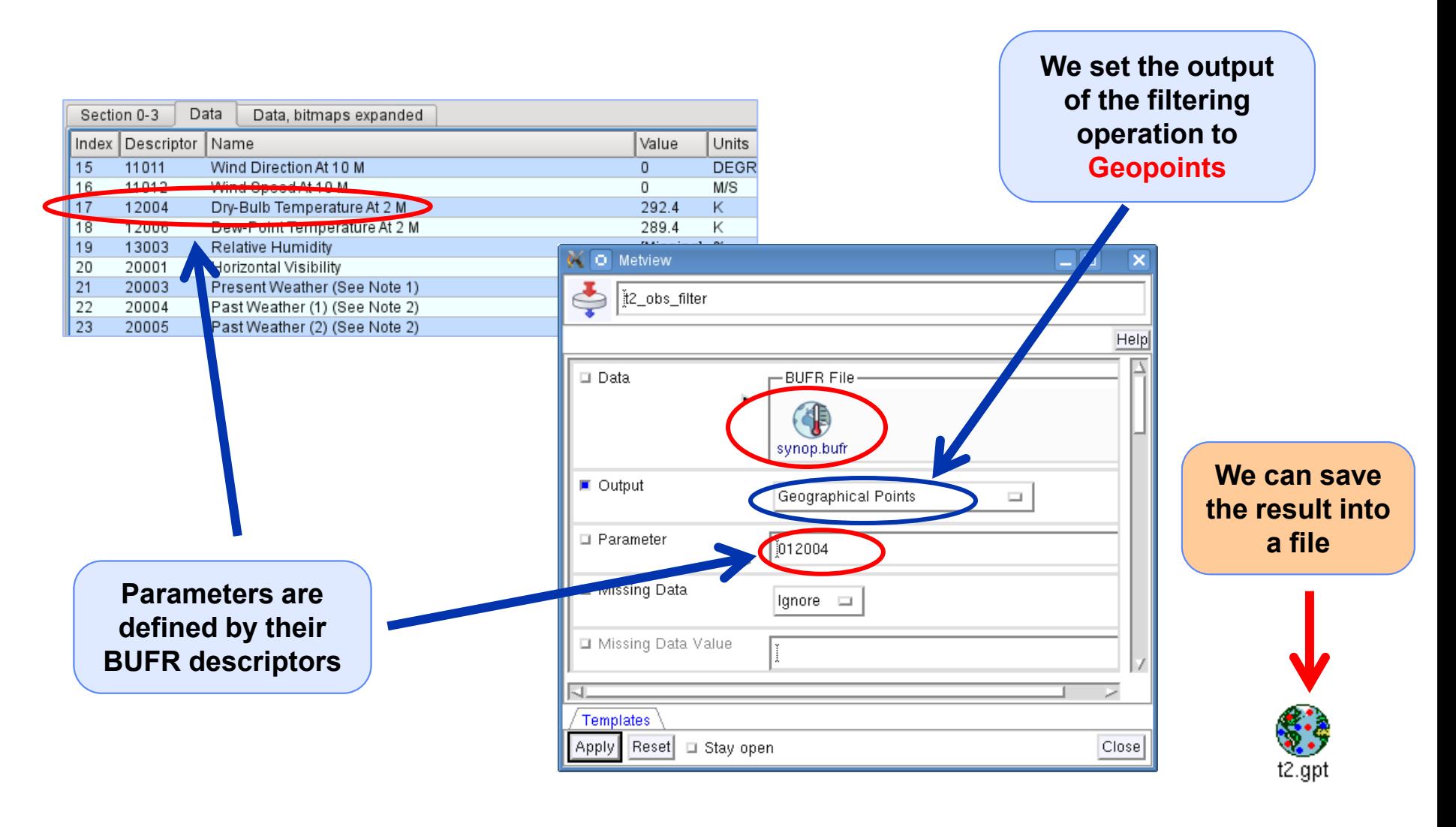

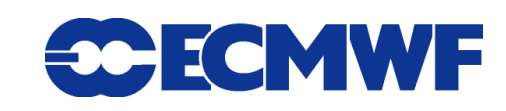

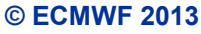

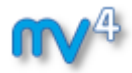

#### Geopoints

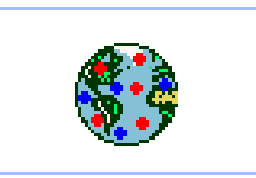

- **Metview's custom format to store scattered geo-referenced data**
- **ASCII files with 4 different types: The default is shown here:**

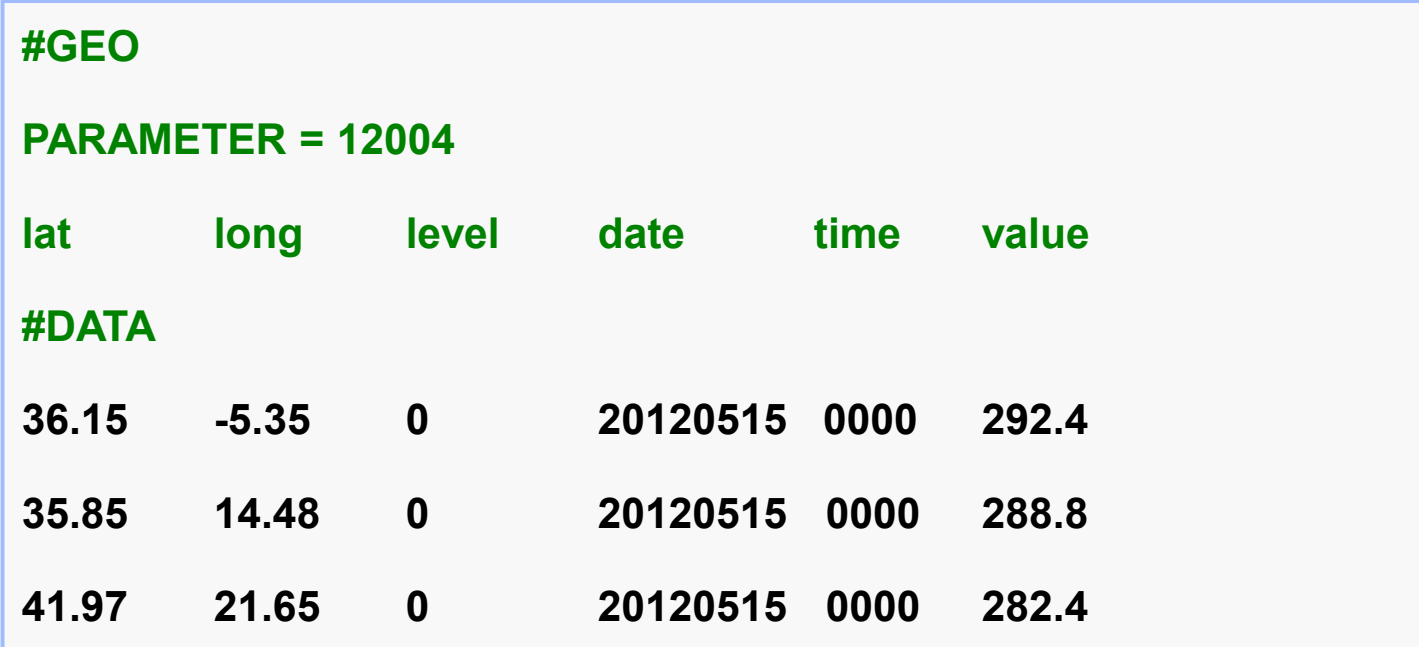

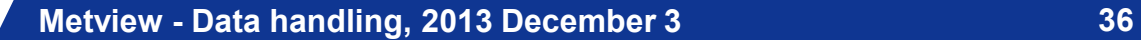

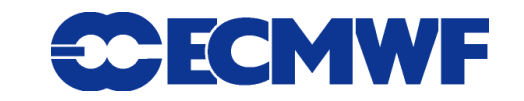

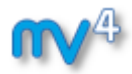

#### Geopoints Examiner

- **Geopoints contents can be checked with the Geopoints Examiner**
- **This is how the result of the BUFR filtering looks like**

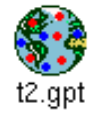

execute. vicualise examine 6898

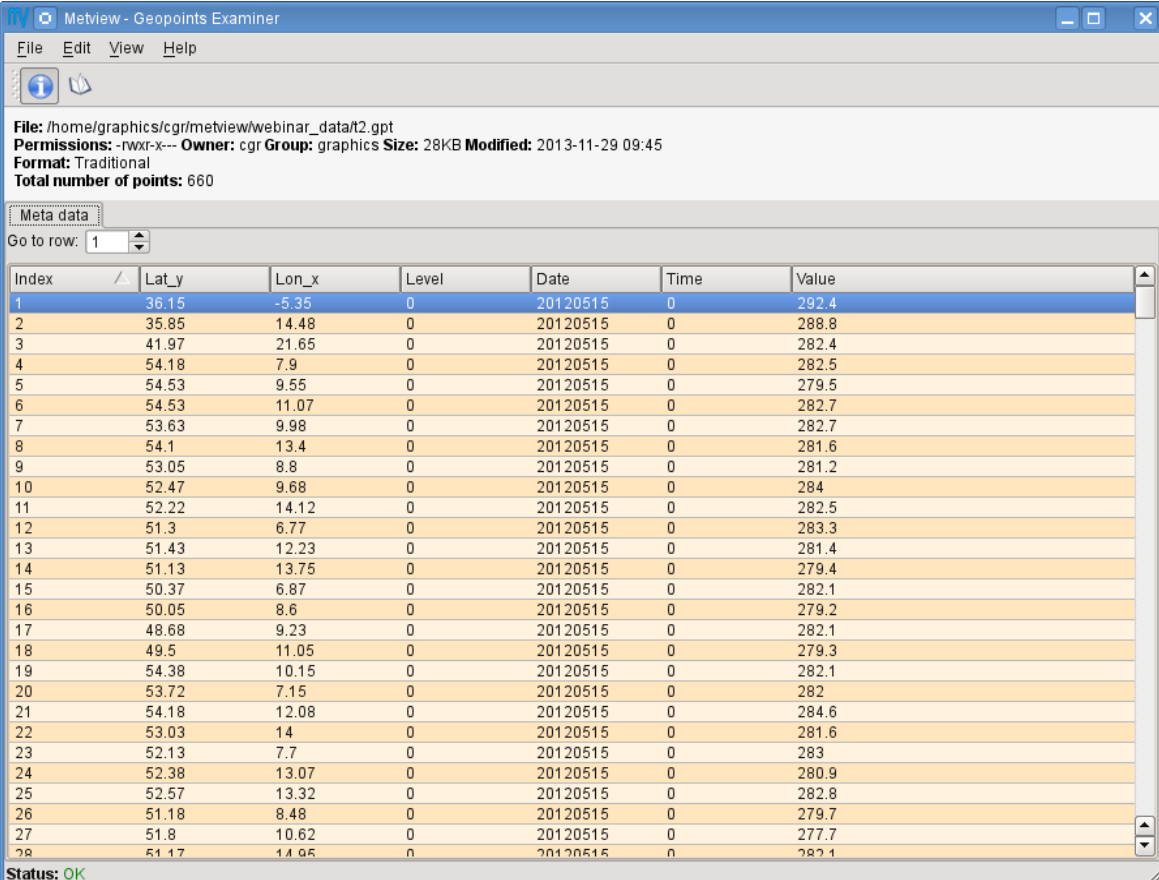

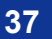

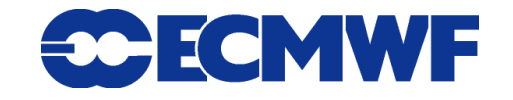

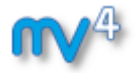

#### Geopoints Plotting

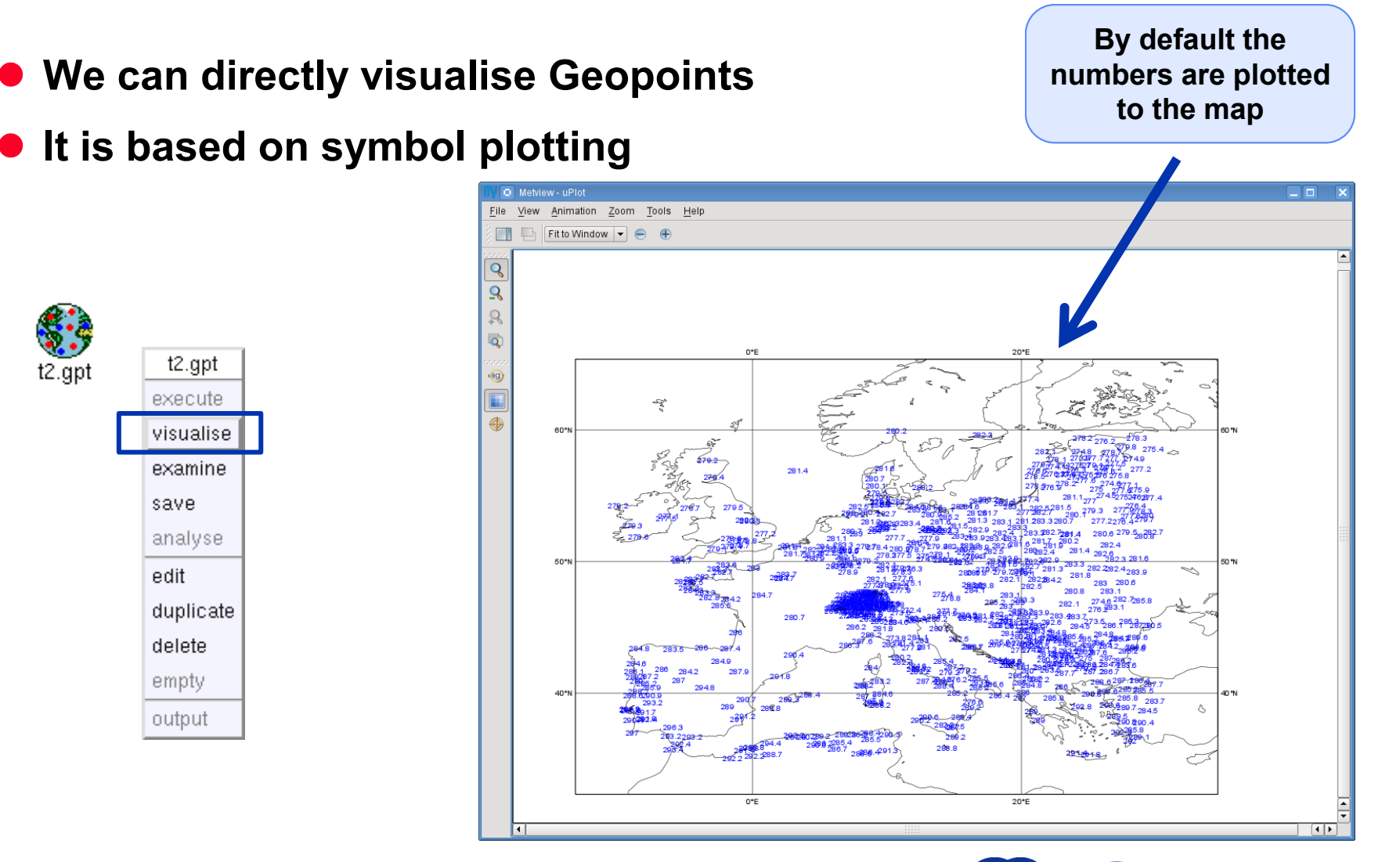

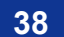

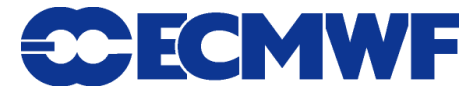

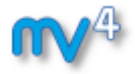

## Customisation with Symbol Plotting

- **The Symbol Plotting icon offers a large number of options for plot customisation**
- **We can use the Advanced Table Mode to define a nice colour palette between the min and max colours (just like for Contouring)**

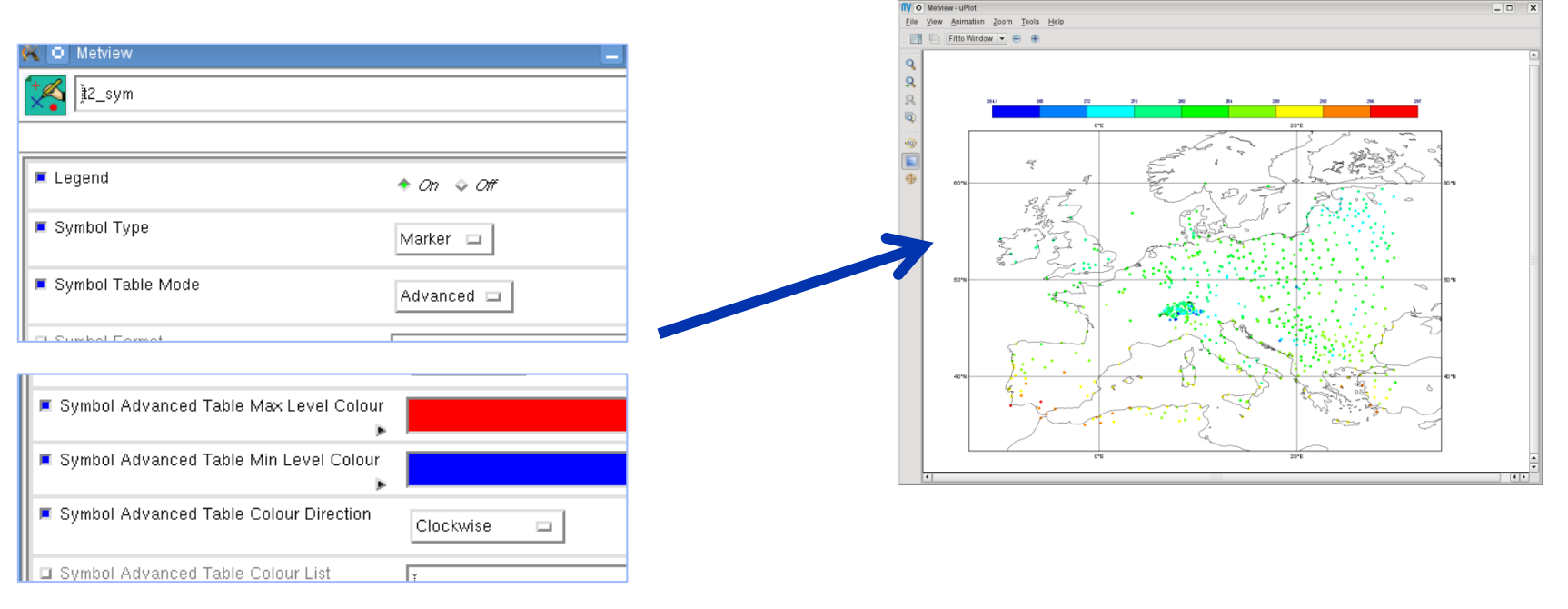

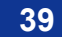

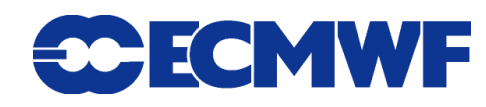

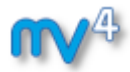

## Geopoints Plotting

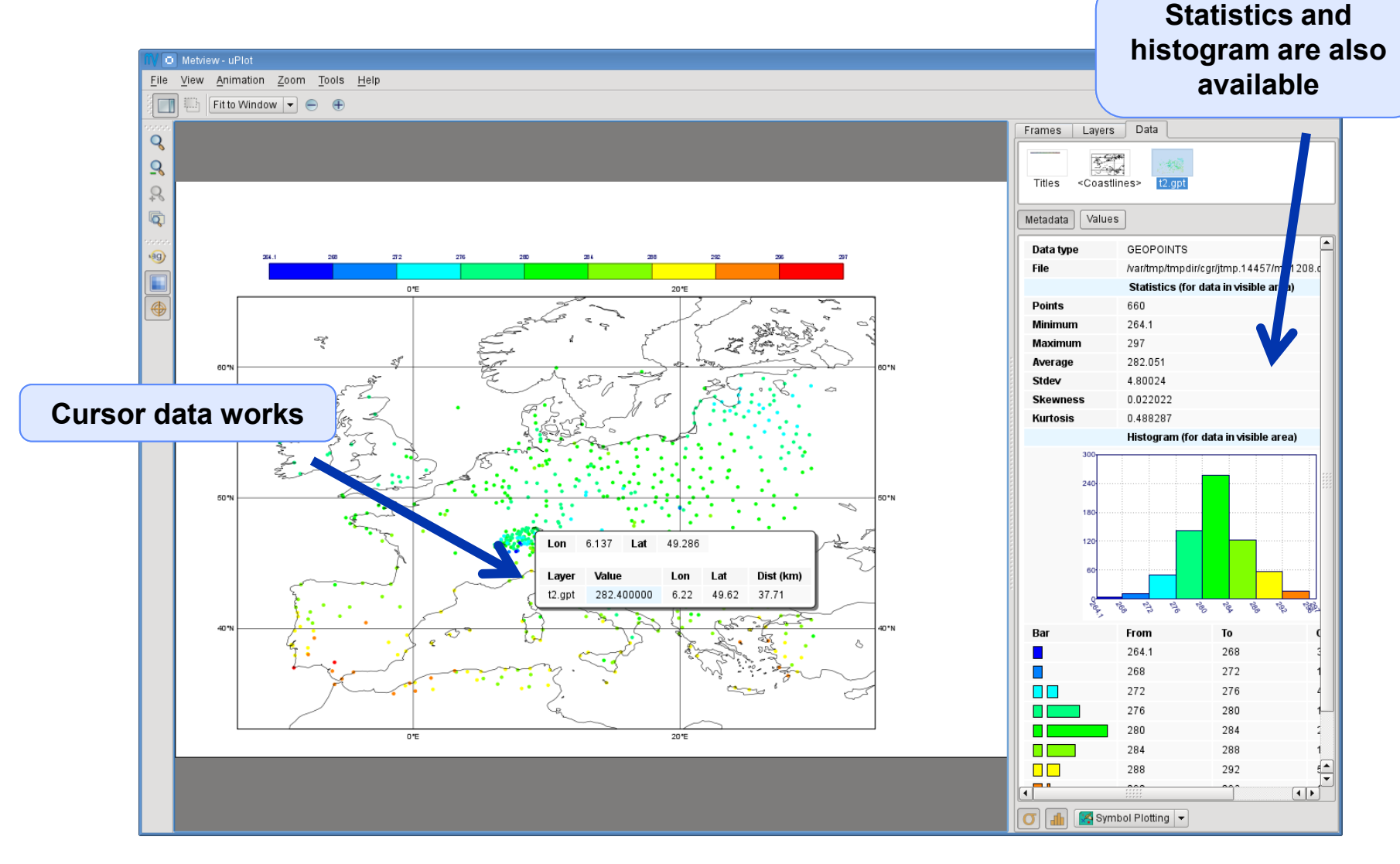

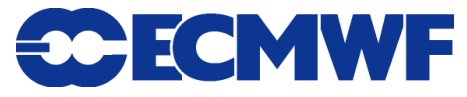

# Macro: difference between GRIB and Geopoints

1 #Metview Macro

 $\overline{2}$ 

**Example: compute the difference between the T2 forecast and observations**

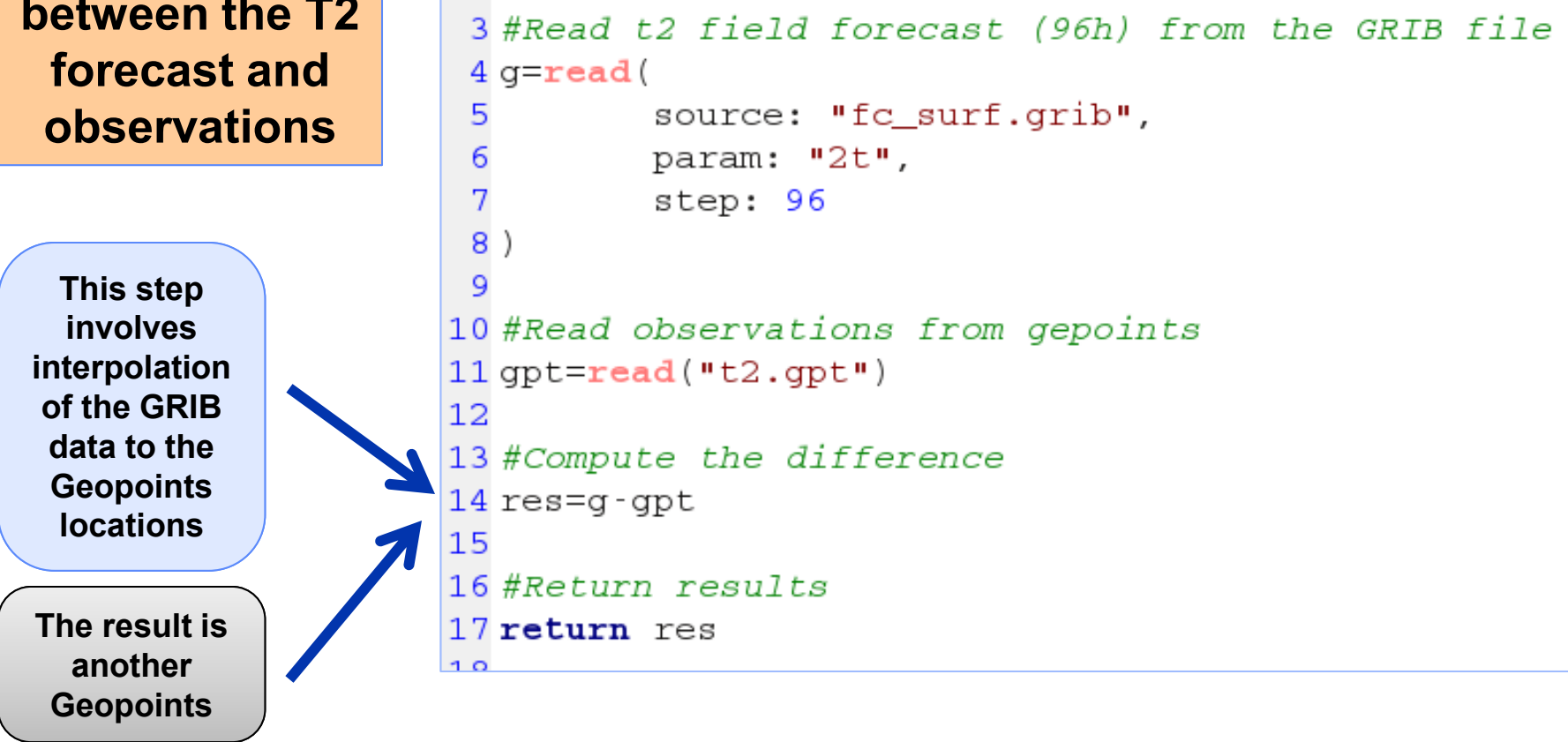

**Metview - Data handling, 2013 December 3 41**

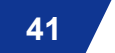

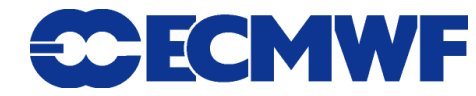

 $1.111$ 

grib\_minus\_geo.mv

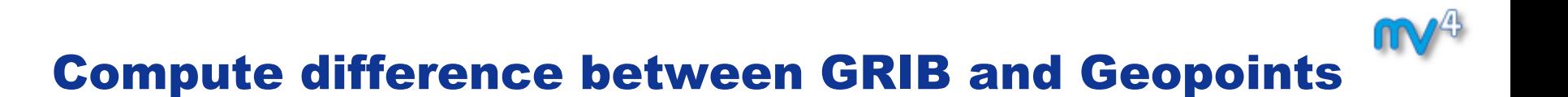

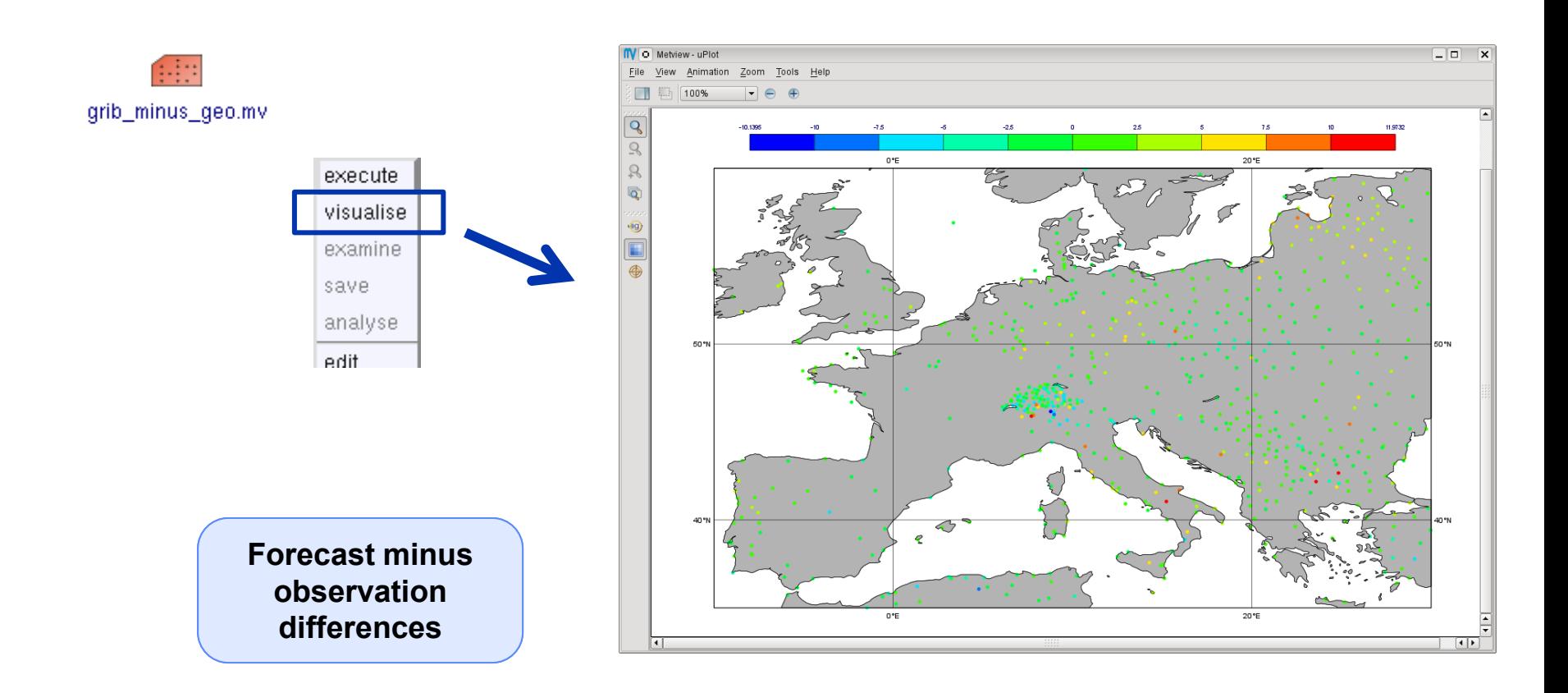

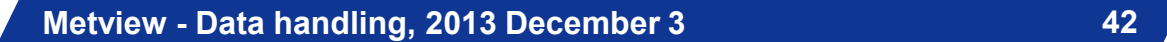

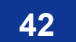

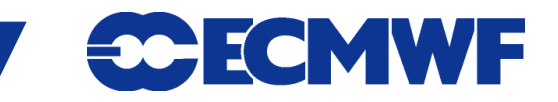

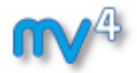

### Geopoints to GRIB

#### **Example: interpolate T2 observations onto a grid then apply contouring**

 **We need to use the Geopoints to GRIB icon**

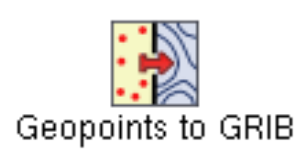

 **This icon interpolates Geopoints data onto a regular lat-lon grid and encodes it into GRIB**

**The grid definition**

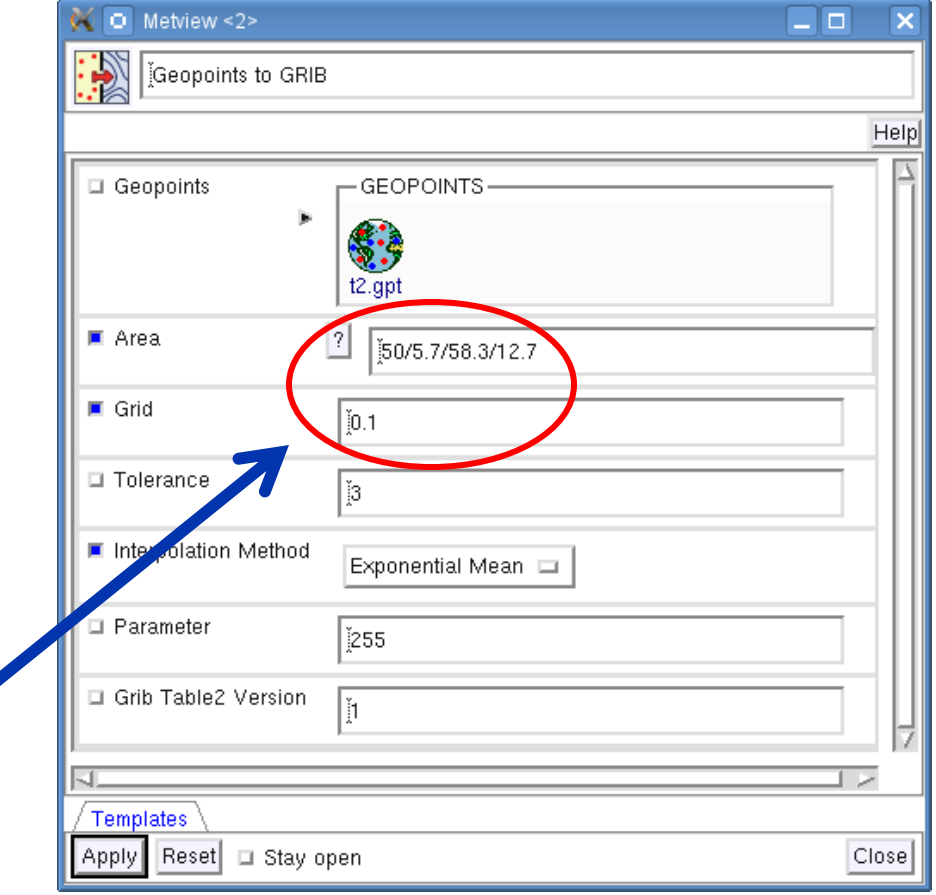

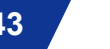

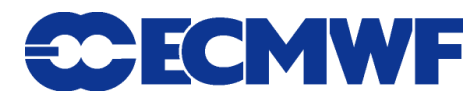

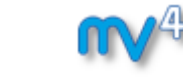

#### Geopoints to GRIB

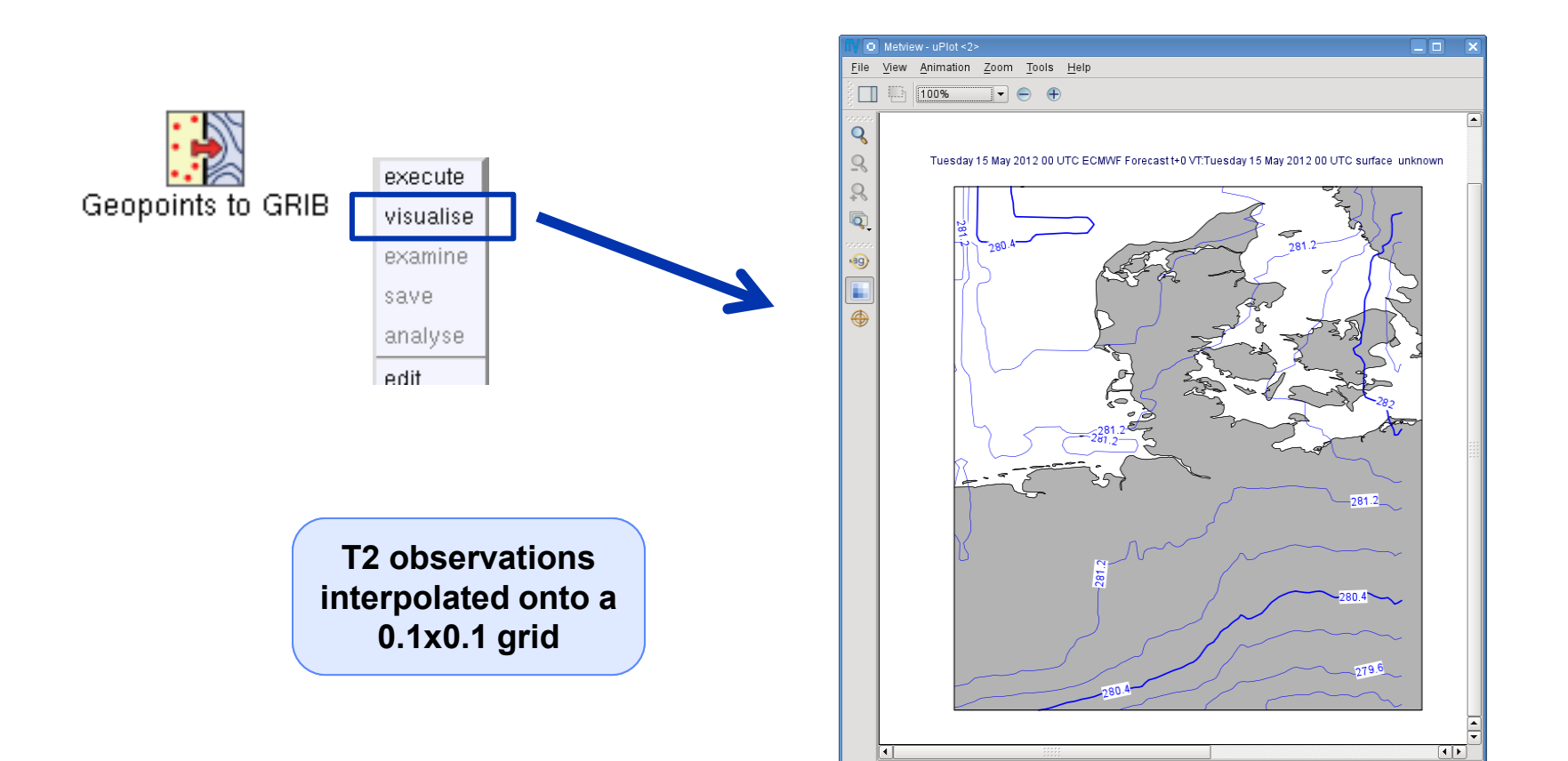

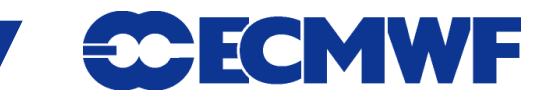

**© ECMWF 2013**

**Slide 44**

**Metview - Data handling, 2013 December 3 44**

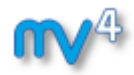

#### NetCDF

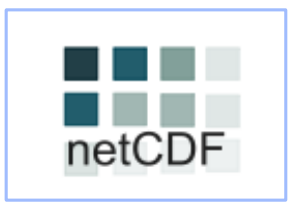

- **UNIDATA's binary format for multidimensional arrays**
- **Metview's NetCDF plotting interface was added a few years ago**

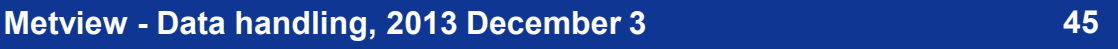

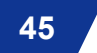

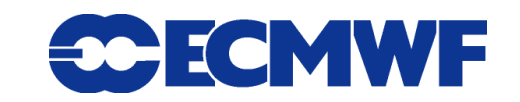

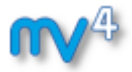

#### NetCDF Examiner

#### **NetCDF contents can be checked with the NetCDF Examiner**

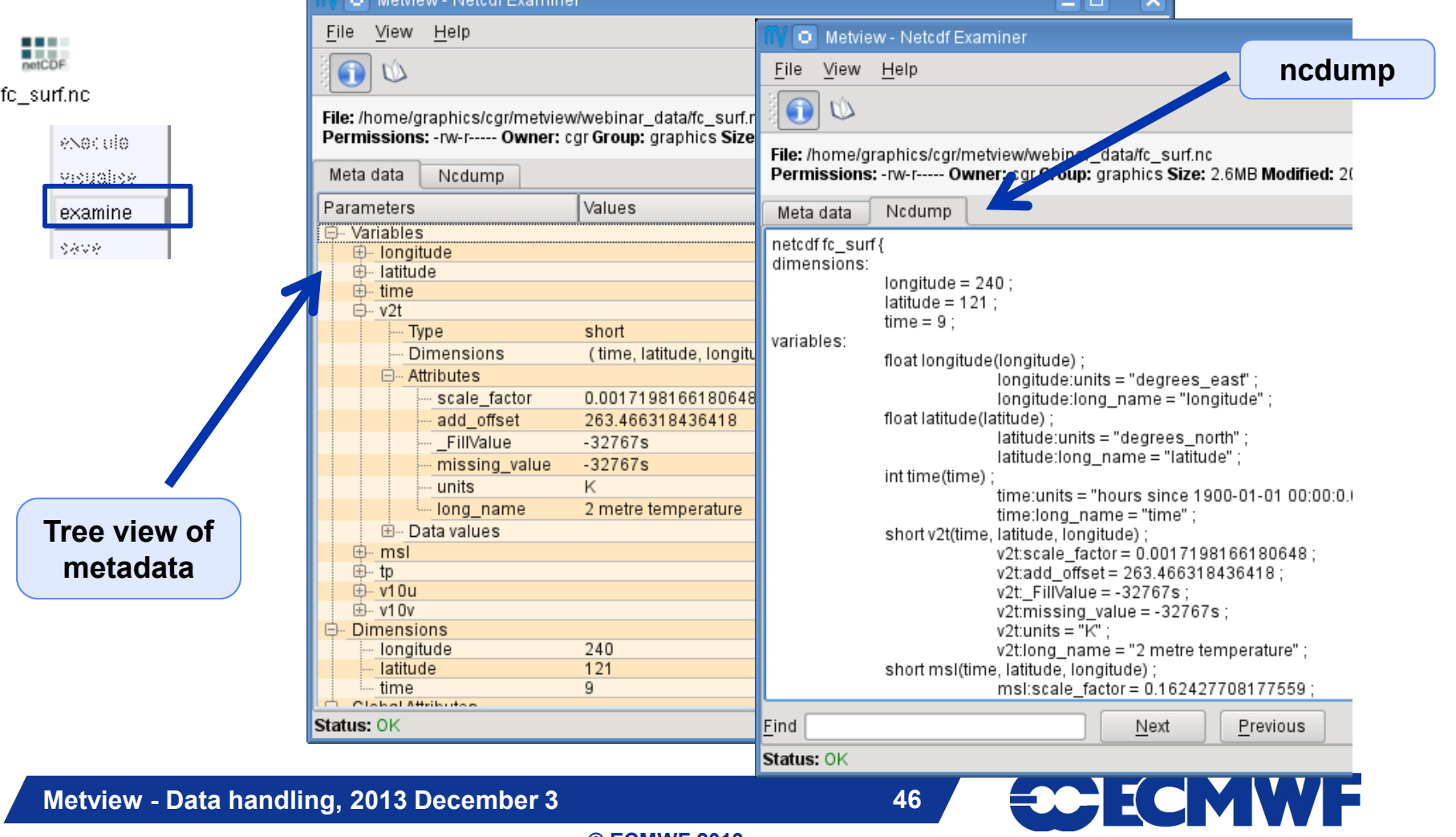

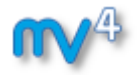

## NetCDF: How to plot it?

- **NetCDF is so flexible it can contain almost any kind of data**
- **We need to use the NetCDF Visualiser icon**

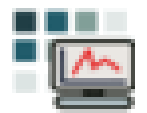

**It defines the way variables/dimensions are used for plotting**

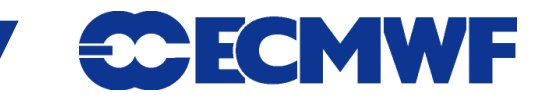

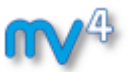

### Plotting NetCDF data

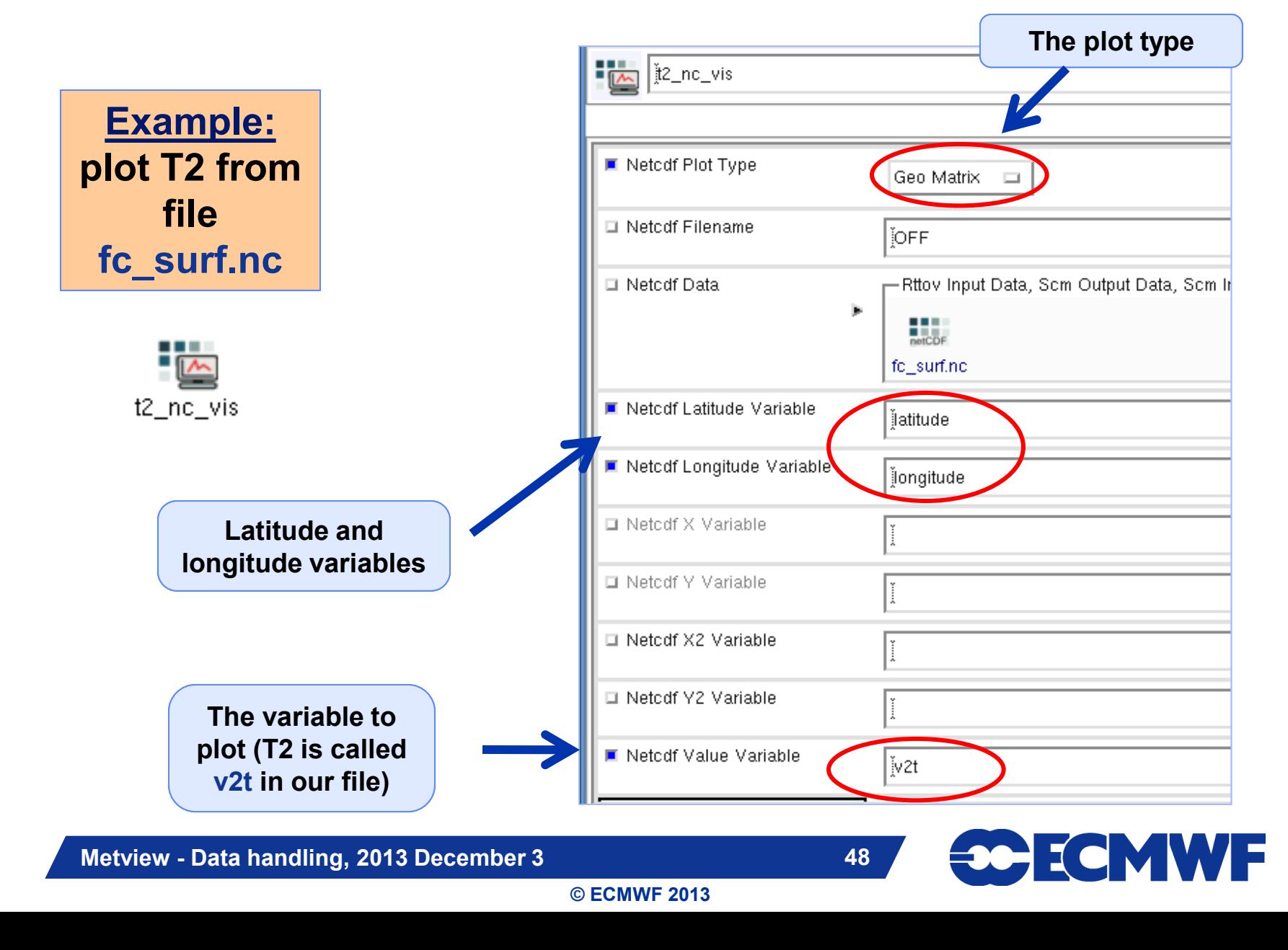

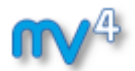

## NetCDF: Plotting

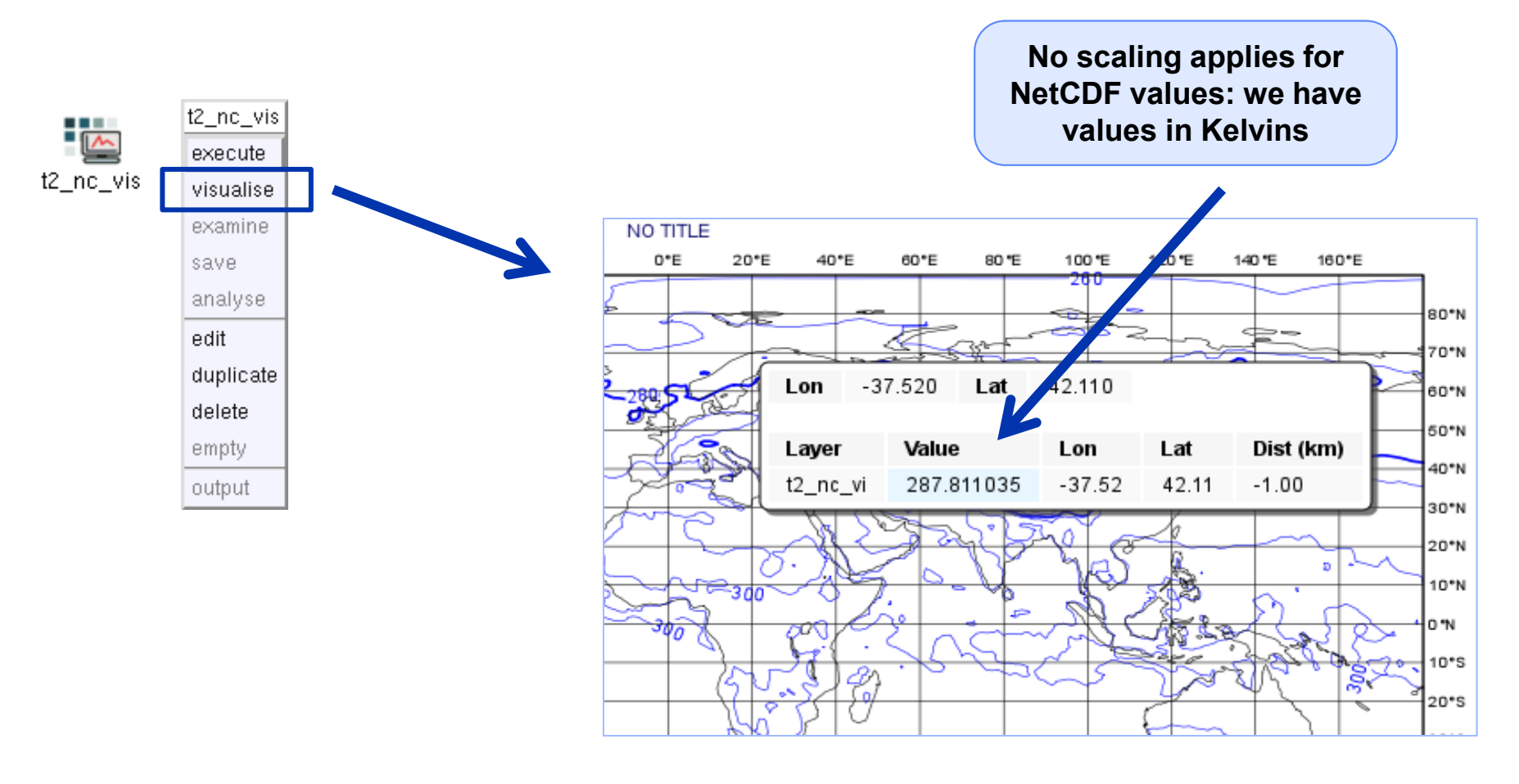

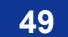

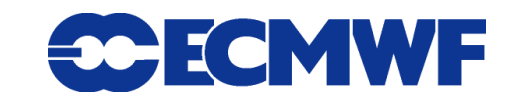

#### NetCDF: Macro Usage

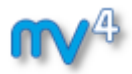

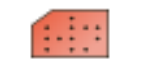

nc K to C.mv

**Example: convert values of T2 from Kelvin to Celsius**

 **The NetCDF macro interface is based on the current variable concept: all operations are only valid to the currently selected NetCDF variable!**

```
1 #Metview Macro
 \overline{a}3 #Read netcdf file
 4 nc=read("fc surf.nc")
 5
 6#Get the list of netcdf variables
 7 \text{ var} list = variables (nc)
 8
 9 #Find index for t210 idx=find(var list, "v2t")
12 #Set the current variable to t2
13 setcurrent (nc, idx)
1415 #Change the values of the current variable
16nc = nc - 273.161718 #Return results
19 return no
```
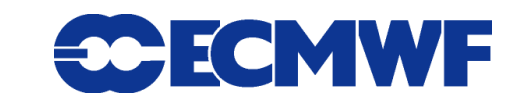

## NetCDF: Plotting the modified data

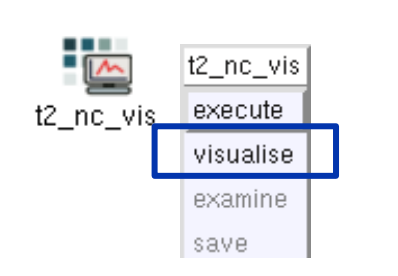

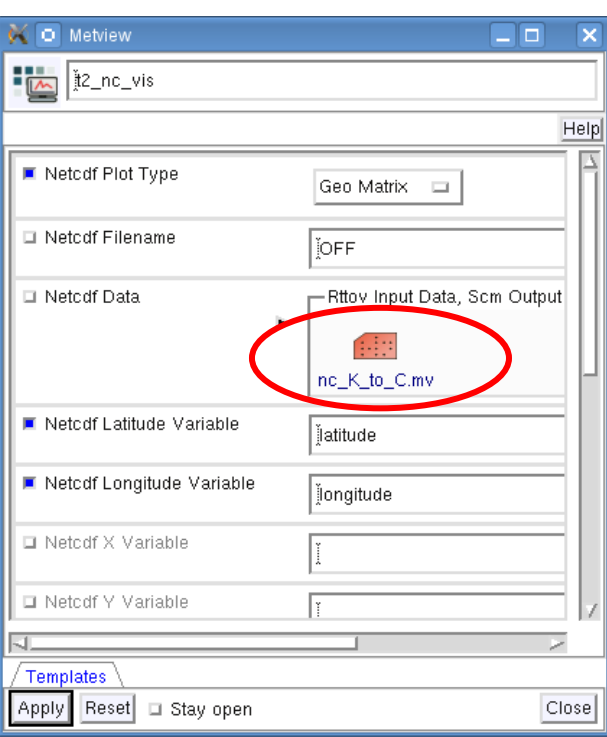

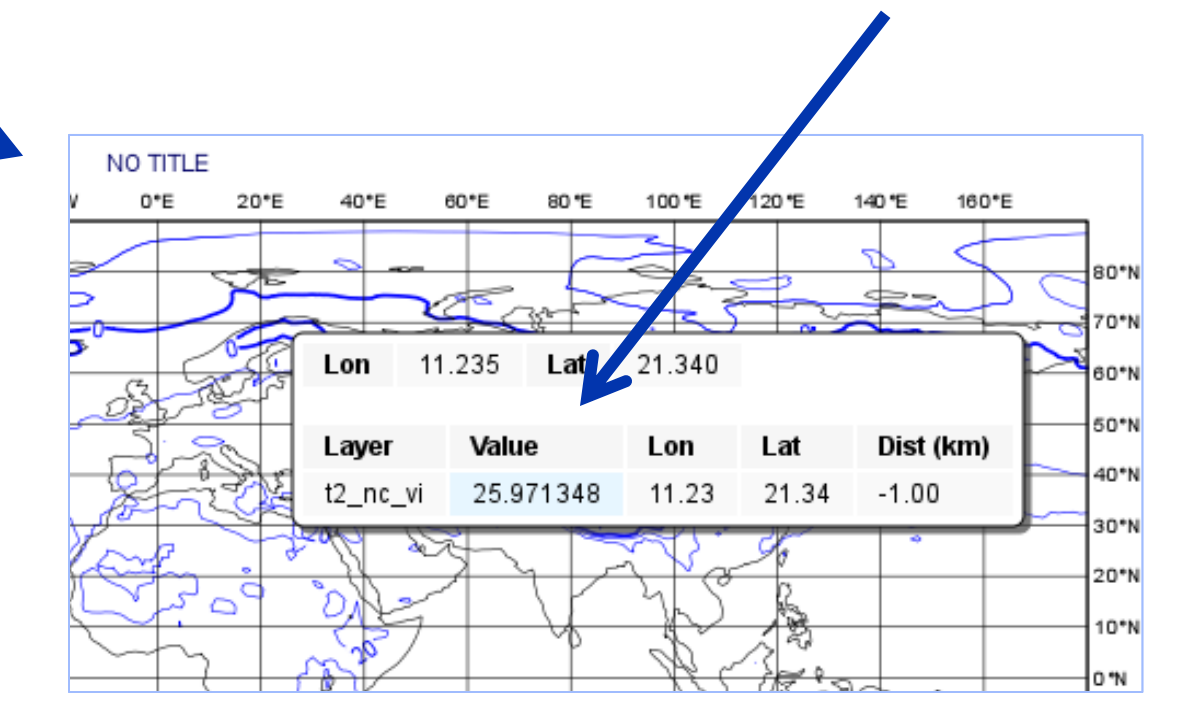

**Now we have values in Celsius**

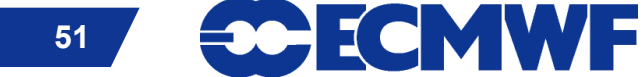

**Metview - Data handling, 2013 December 3 51**

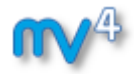

#### ASCII Table Data

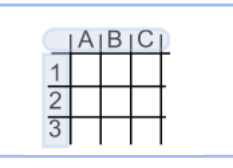

- **ASCII file with data arranged with one variable per column**
- **Can contain a header**
- **CSV files can be handled as Table Data**
- **Geopoints files can be treated as Table Data as well**

 $90, 24, -30.29, -25.81, 4.48$ 

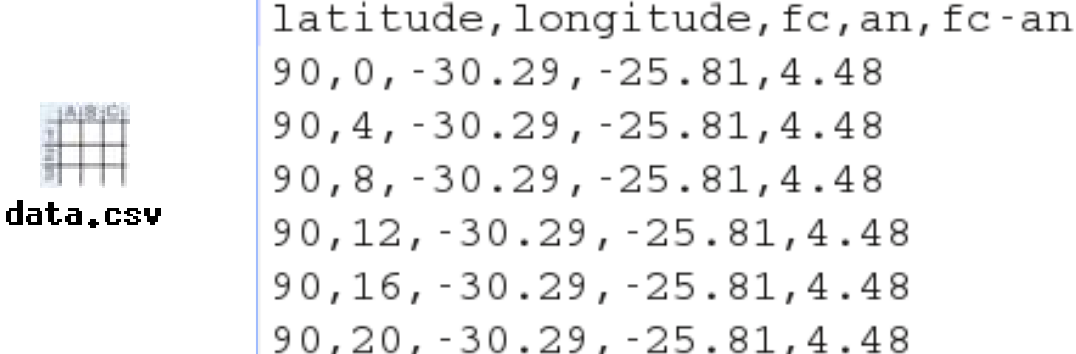

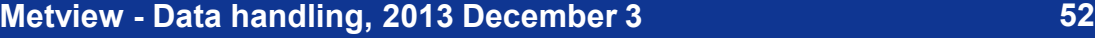

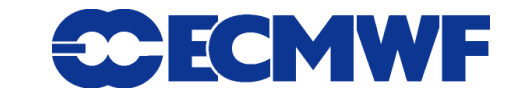

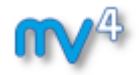

#### Plotting Table Data

**Table Data plotting is based on the Table Visualiser icon**

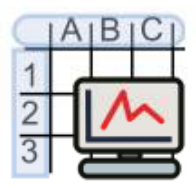

**It defines the way columns are used for plotting**

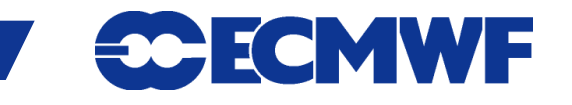

**Metview - Data handling, 2013 December 3 53**

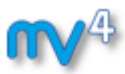

### Plotting Table Data

**Example: plot the forecast values from file data.csv**

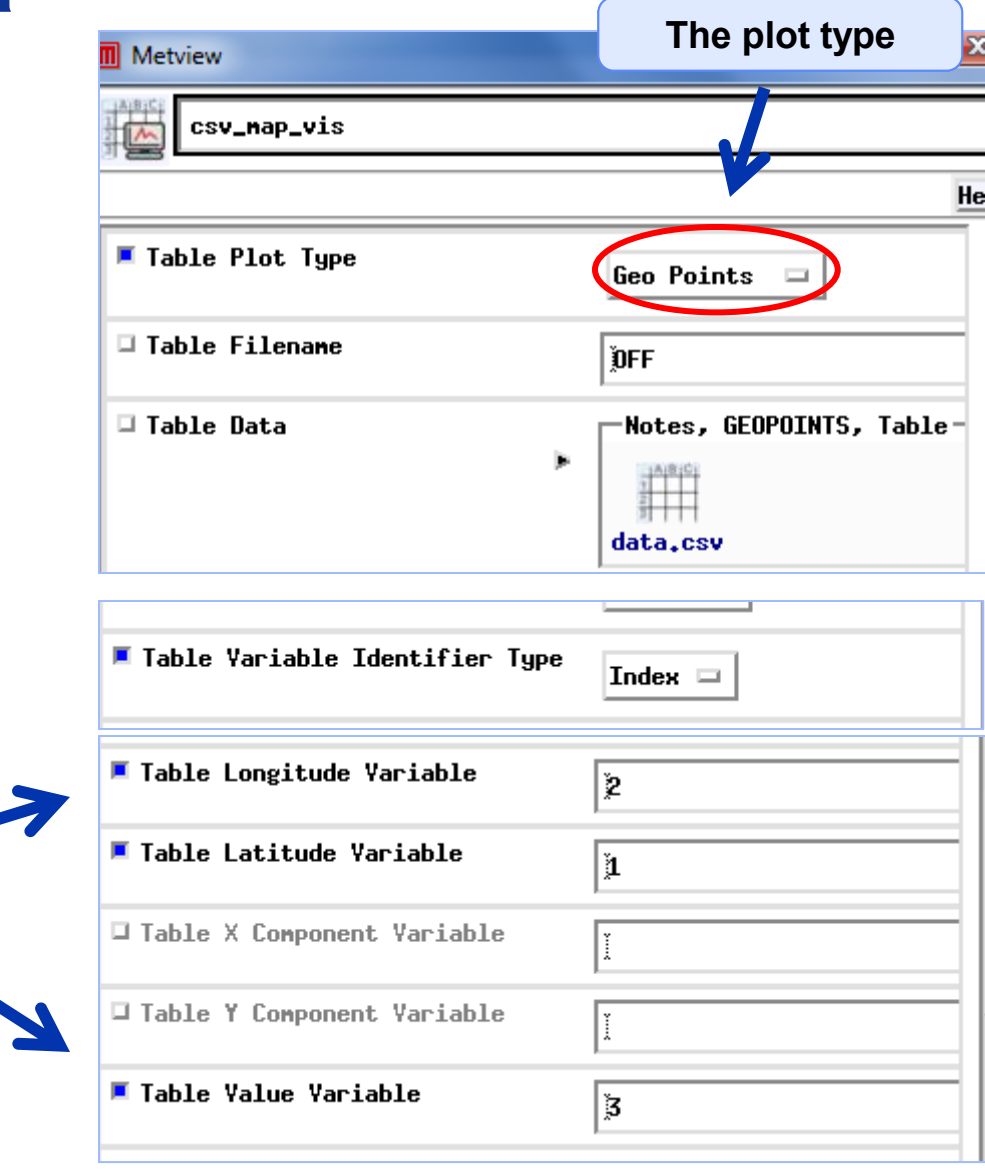

**We need to tell the visualiser which columns should be used from the file**

csv\_map\_vis

**Metview - Data handling, 2013 December 3 54**

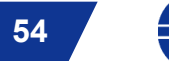

**ECMWF** 

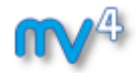

#### Plotting Table data

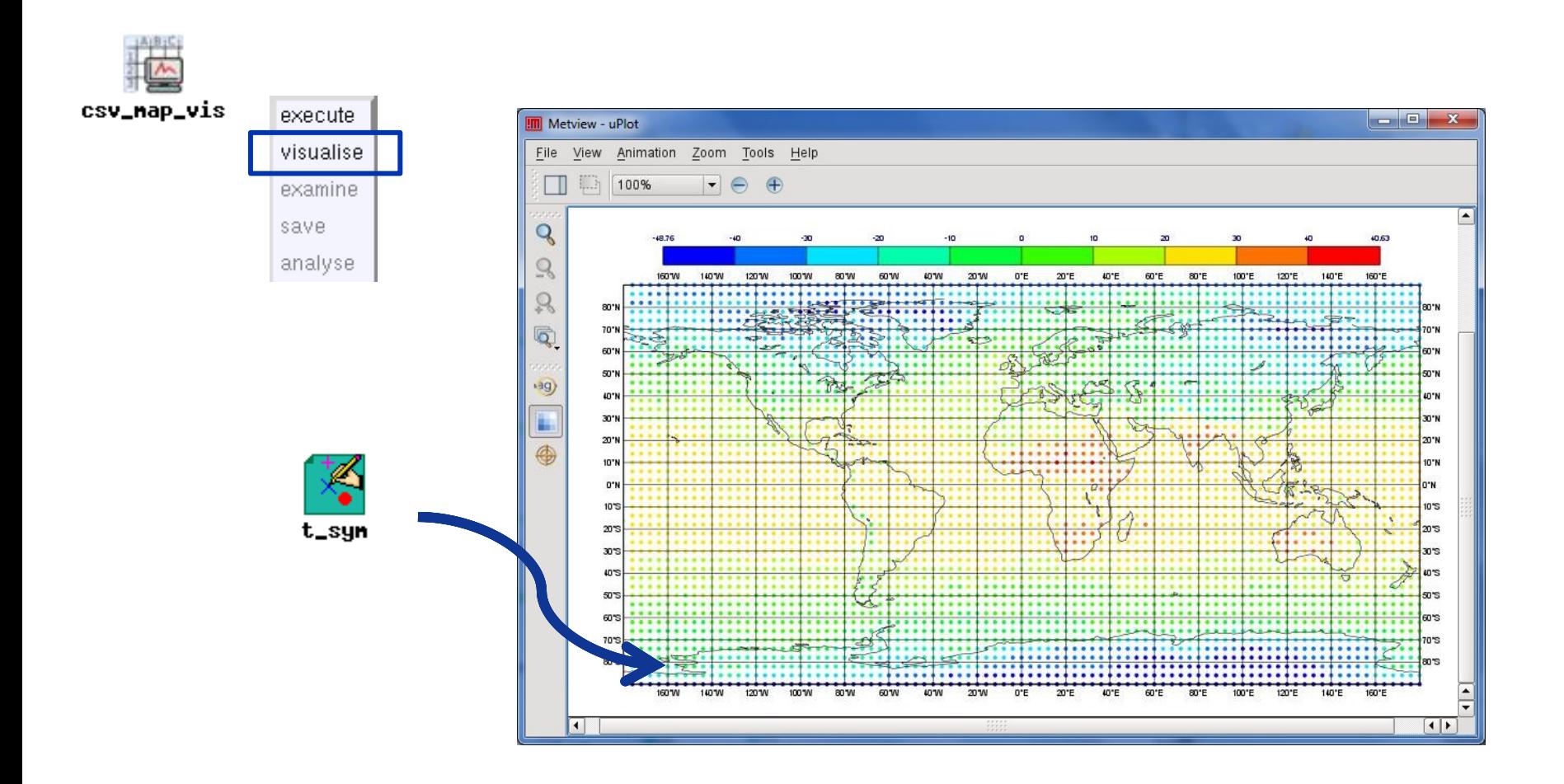

**Metview - Data handling, 2013 December 3 55**

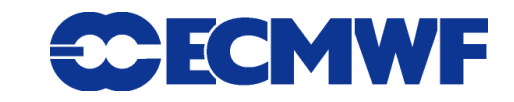

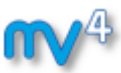

#### Scatterplots from Table data

**Example: generate a scatterplot from file data.csv with forecast in X axis and analysis in Y axis, and values (for colouring) taken from fcan.**

**We need to tell the visualiser which columns should be used for X, Y and value**

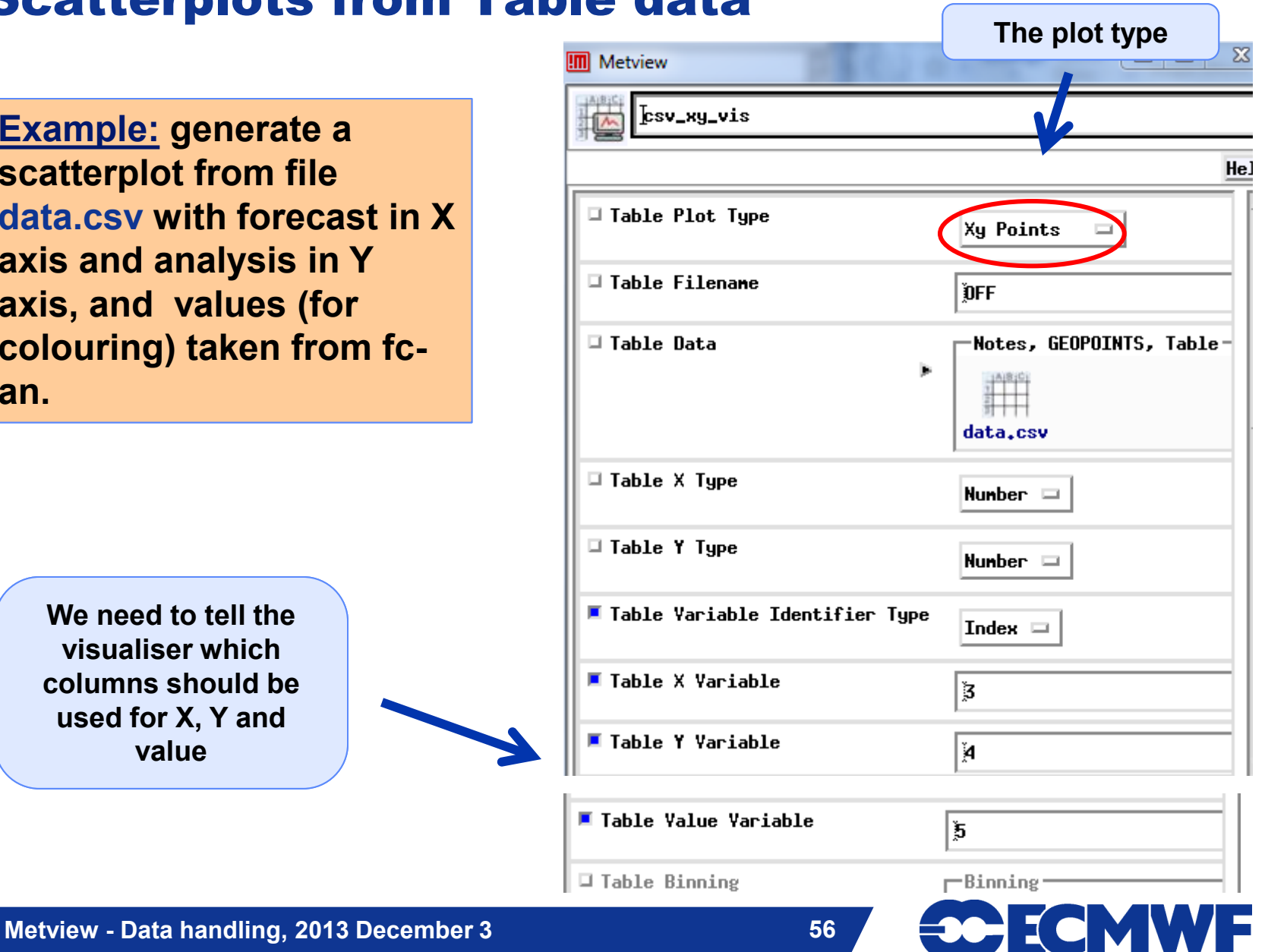

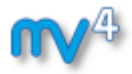

#### Scatterplots from Table data

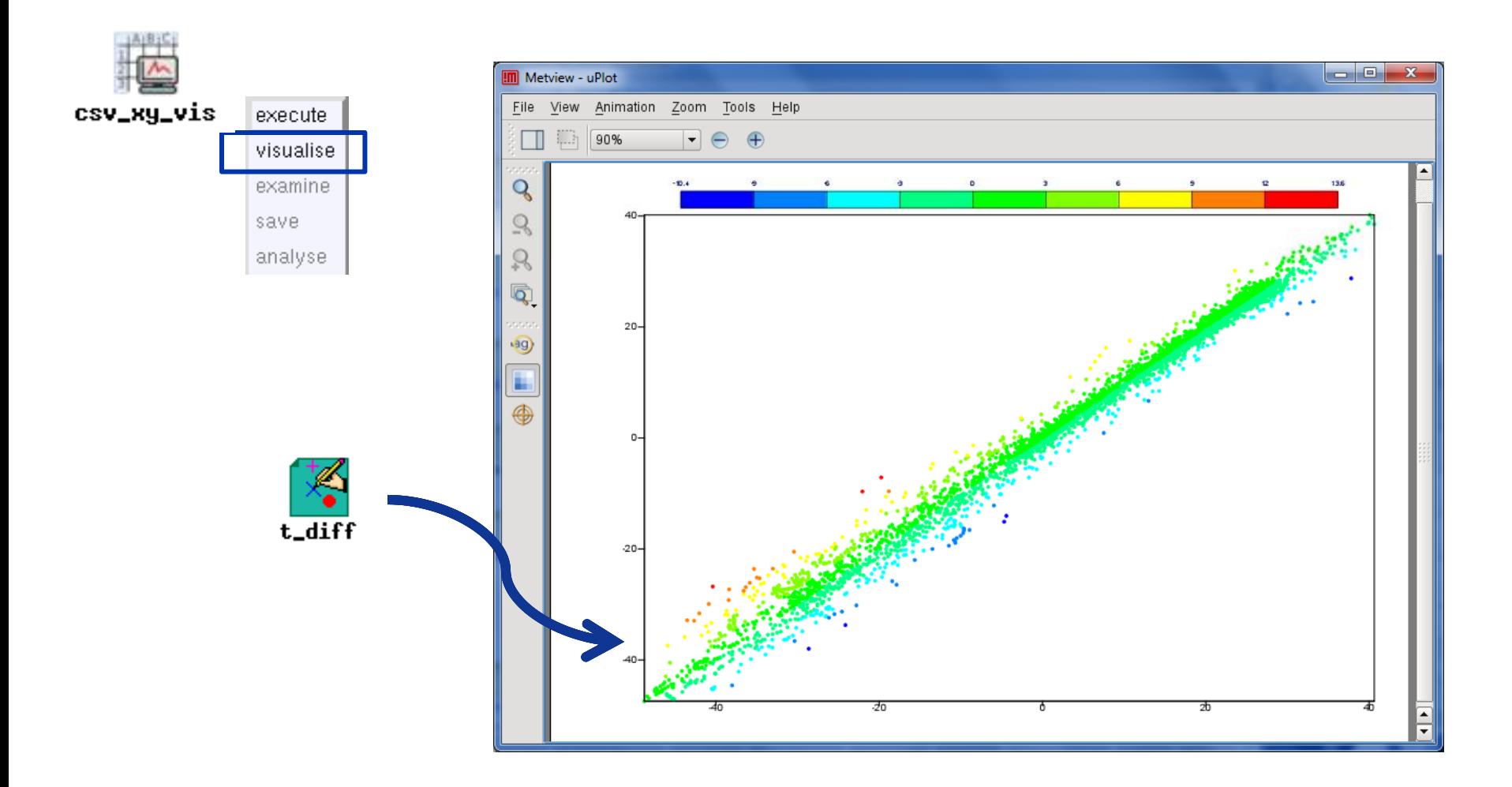

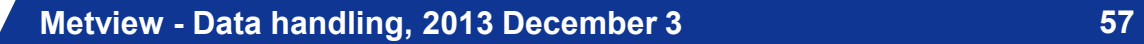

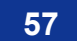

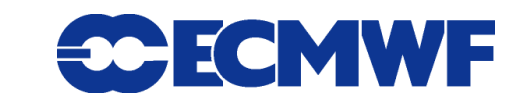

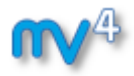

## Table Data: macro usage

**Example: compute the mean of the forecast-analysis values (5th column) from file data.csv**

> **The output of the macro**

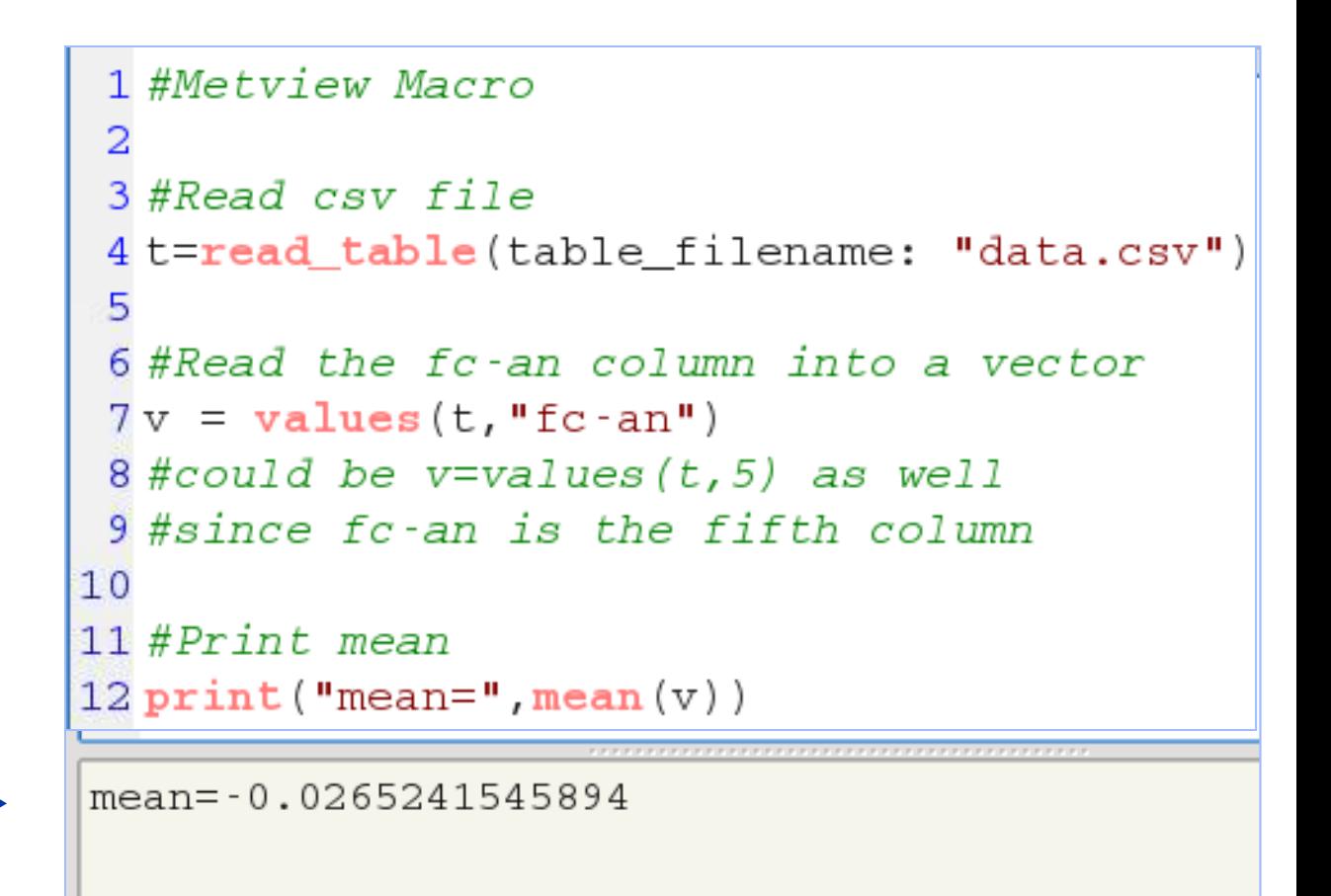

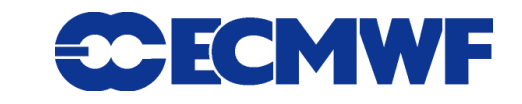

## **email us:**

**Metview: metview@ecmwf.int**

**visit our web pages:**

**https://software.ecmwf.int/metview**

- **Documentation and tutorials**
- **Download the virtual machine**

# For more information … y 27 July 2009 OUTC GECHWIF Forecast to 228 VT: Wednesday 5 August 2009 12<br>- With sea level pressure / 23tr Accumulated precipitation (VT-Sh\VT+Sh)

#### **Slide 59 Thursday, 5th December, 9:30 AM UTC: Q&A**

#### **[www.hipchat.com/gRuxxenIY](http://www.hipchat.com/gRuxxenIY)**

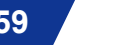

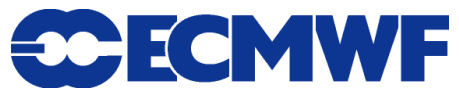